# DF2 DIY Digital Filter (alpha 1.2 10/2023)

Опыт предыдущего проекта DF1 показал, что ЦФ на FPGA интересен любителям не как готовый проект, а как «заготовка» для применения в кастомном дизайне. Поэтому новый проект DF2 является развитием предыдущего проекта, но выполнен на подобие фреймворка, в котором опции задаются условной компиляцией.

Как и в предыдущем проекте в DF2 применена оптимизация фазолинейных фильтров четного порядка: маки дополнены сумматорами для предварительного суммирования семплов, соответствующих одинаковым коэф-там. Реализуется такая арифметика за счет сложной схемы адресации FIFO буферов в модуле ADR GEN, которую упростить особо не получилось. Но за счет экономии на умножителях такая схема все равно получается выгоднее, особенно на ПЛИС без выделенных блоков умножения.

#### Что нового в DF2:

- 1. Значительно упрощена структура проекта. Ядро фильтра DF2\_FIR\_CORE, помимо конфигурационных входов, теперь имеет на входе и выходе только параллельные шины данных. Дополнительных синхронизирующих сигналов не требуется.
- 2. Аттенюатор из входного модуля SAI\_INPUT исключен, теперь его ф-ю выполняет мак, на что расходуется дополнительно пара тактов в процессе обсчета фильтров. А сам модуль теперь распознает длину фрейма автоматически. Достаточно задать нужный формат I2S интерфейса.
- 3. Умножение теперь выполняется за два такта, что позволило почти в полтора раза поднять производительность. Для первого интерполятора выделено FIFO вдвое больше: на максимальную длину до 512 тапов (без учета допустимого порядка фильтра).
- 4. Добавлена поддержка коэф-тов минимальнофазовых фильтров. А в самом ЦФ сделано 4 режима фильтрации: normal, sharp, short, slow.
- 5. Добавлен SPI интерфейс для записи в ОЗУ произвольного значения аттенюации, а так же кастомных коэффициентов, которые можно залить вместо фильтра slow.
- 6. Оптимизирован МАК. Теперь у него абстрактное описание, что позволяет параметризировать не только разрядность данных, но и разрядность коэф-тов.
- 7. Упрощено описание ROM коэф-тов. Теперь они вынесены в отдельный файл с табличным представлением.
- 8. Округление данных теперь выполняется с шейпингом, с возможностью задания порядка от 1 до 3. И с возможностью задания произвольной разрядности округления от приблизительно 4-х до 24-х бит. А перед шейпером и дизером добавлена отдельная аттенюация для предотвращения переполнения из-за добавления шума.
- 9. Добавлены опциональные апсемплеры, позволяющие нарастить кратность оверсемплинга вплоть до частоты тактирования.
- 10. Модули вывода написаны в двух версиях: SSAI OUTPUT упрощенный модуль для максимальной экономии ресурсов с непрерывным битклоком, для вывода на аудио-ЦАПы. И USAI\_OUTPUT – универсальный модуль вывода данных, поддерживающий функционал как аудио, так и SPI ЦАП-ов, в том числе сдвоенных, с заголовками перед данными. Второй модуль аналогичен модулю вывода DF1, но для упрощения выполнен с конфигурацией условной компиляцией и без опции конвейеризации.

# Частотные характеристики DF2 в режиме Sharp

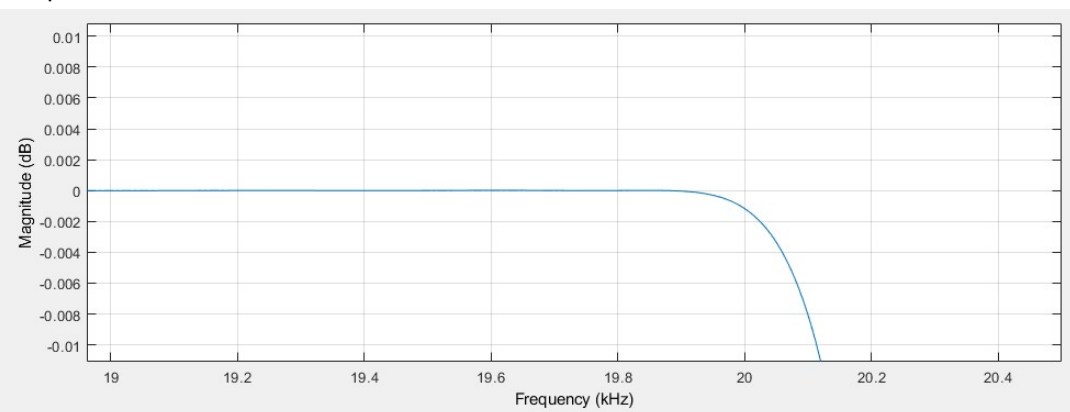

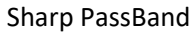

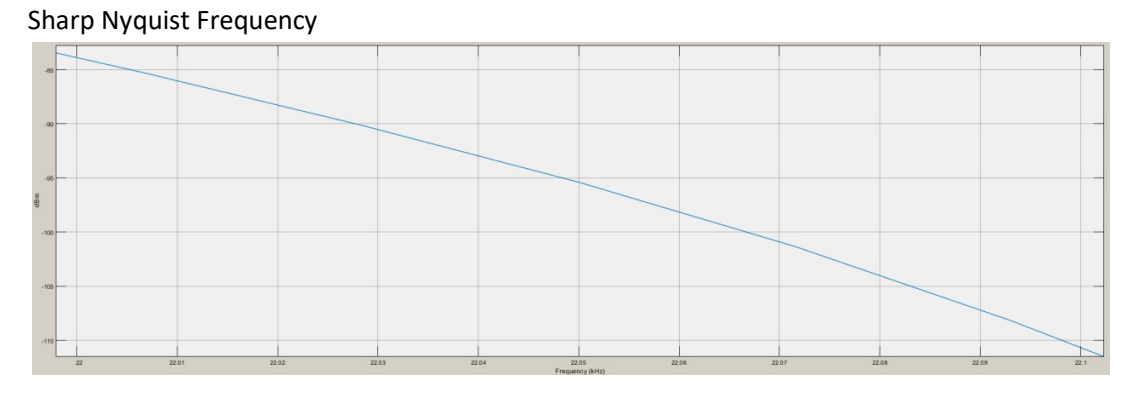

Sharp x4

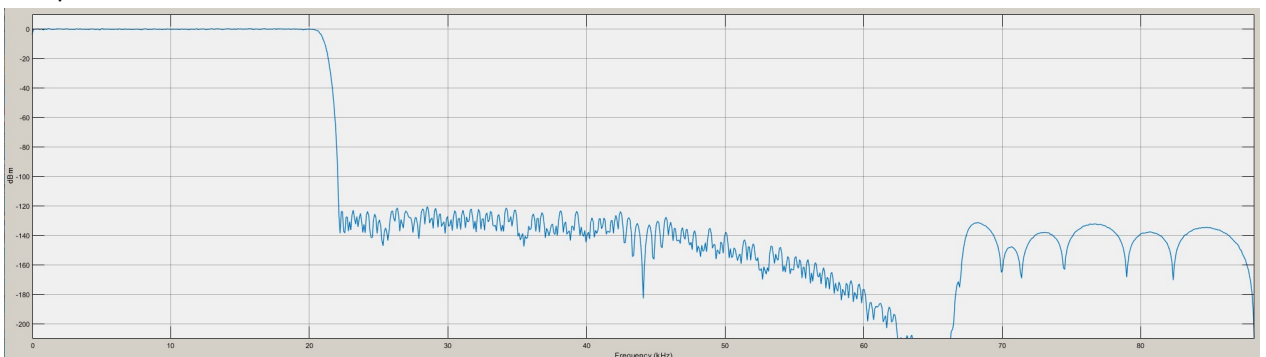

Sharp x8

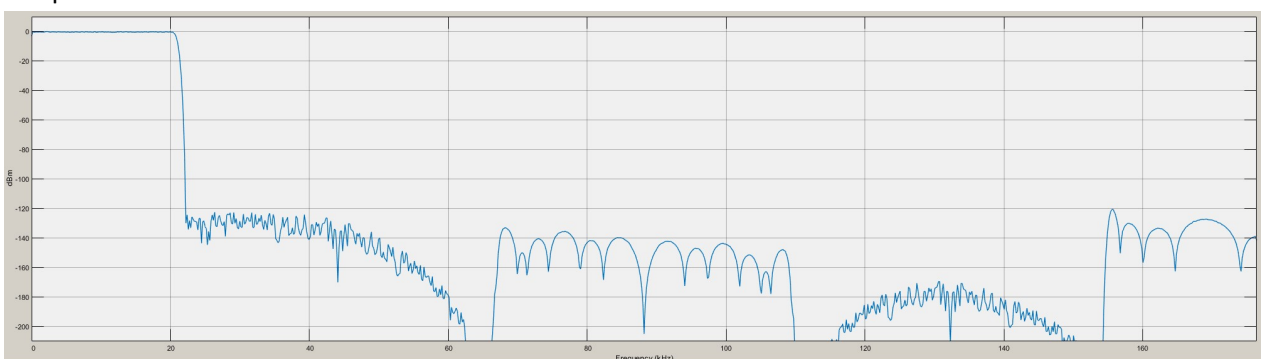

2

### Sharp x16

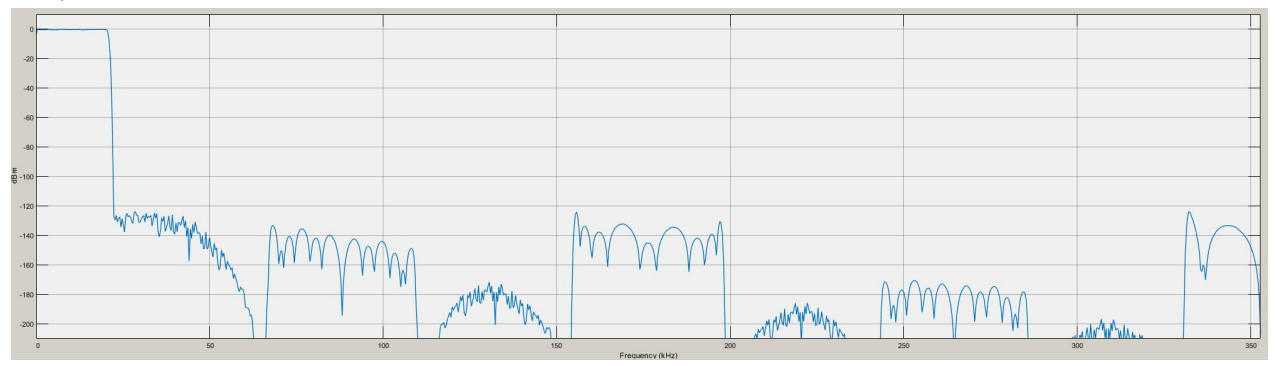

Sharp x32

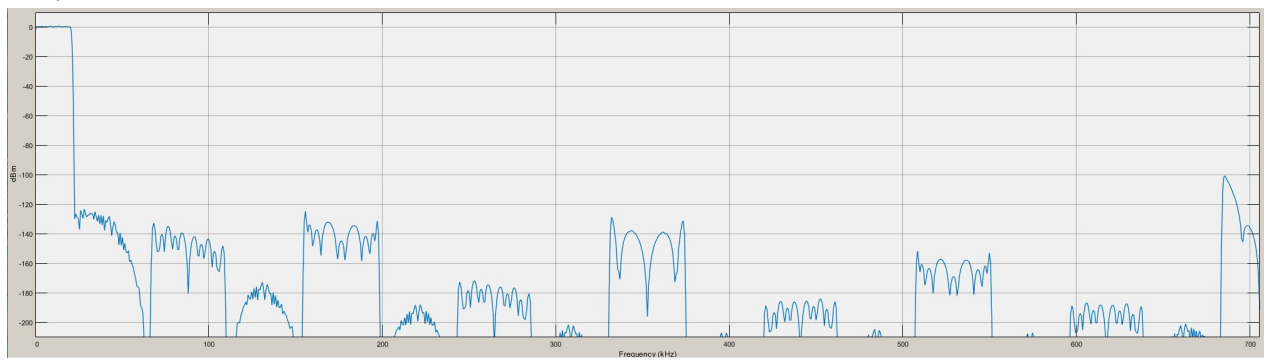

Sharp x64

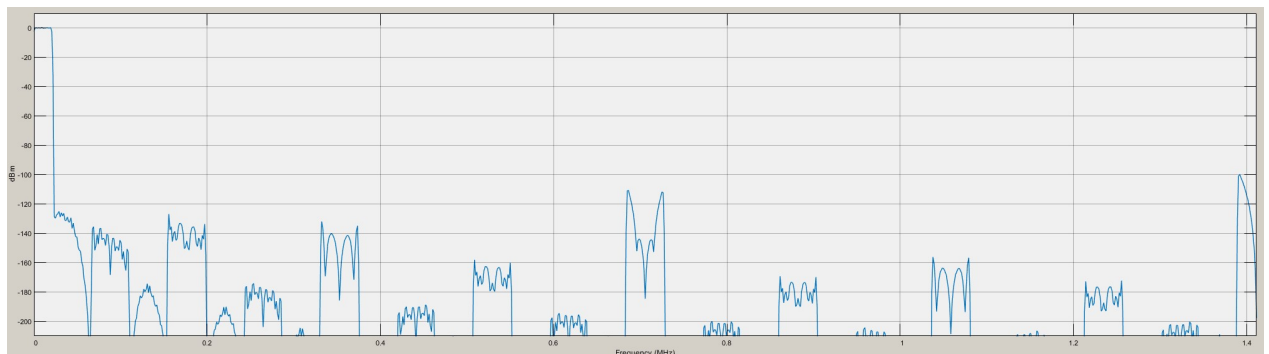

Sharp x128

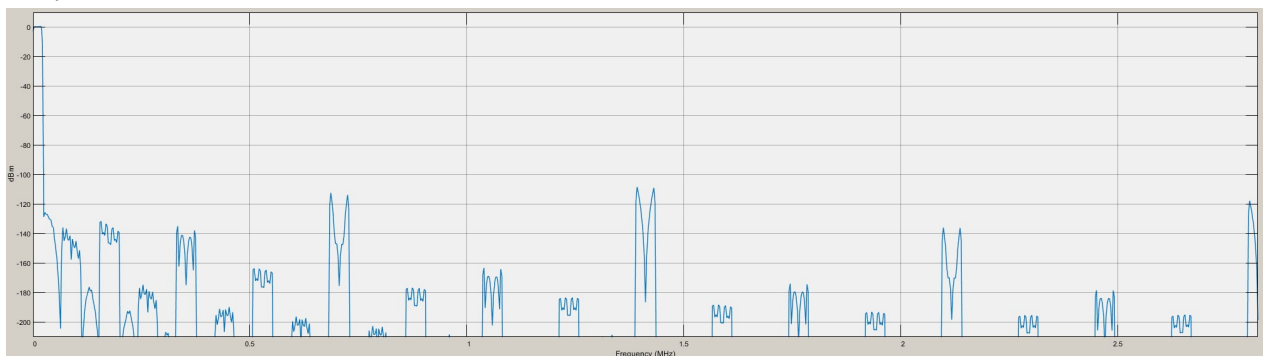

Неравномерность в полосе пропускания в режиме sharp c x32 оверсемплингом (без учета дополнительных интерполяторов) менее +/-0,00002дБ.

Задержка сигнала в режиме х16 оверсемплинга для фильтра sharp: около 1,8мс, для фильтра short – около 0,3мс.

#### Замеры шейпера на параллельном ЦАП в режиме 8 бит с оверсемплингом х16 (705,6кГц).

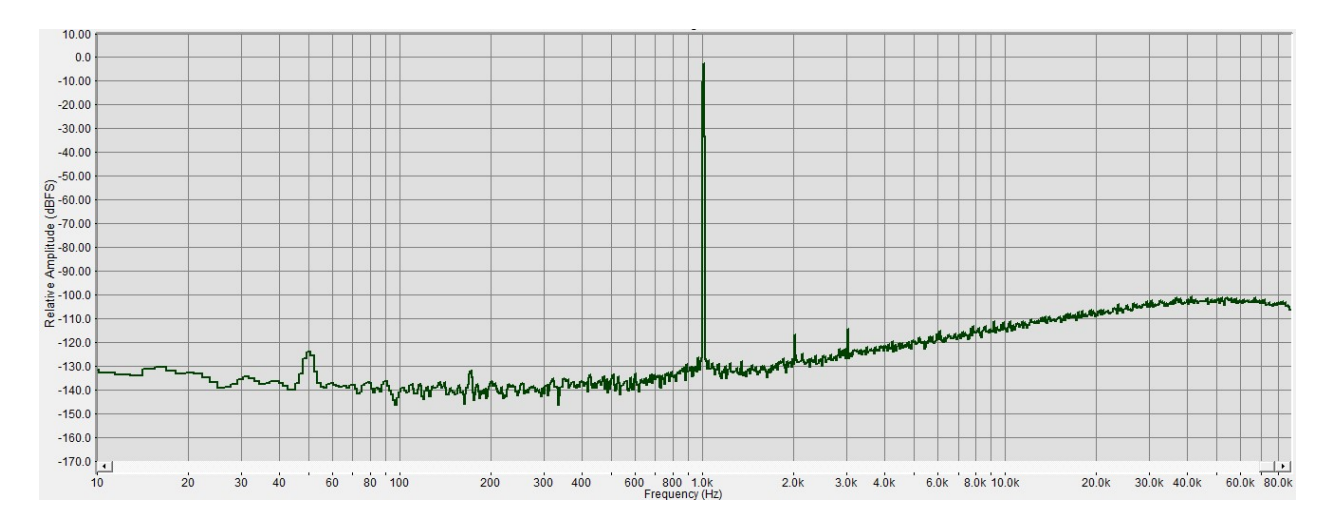

#### 1-ый порядок

#### 2-ой порядок

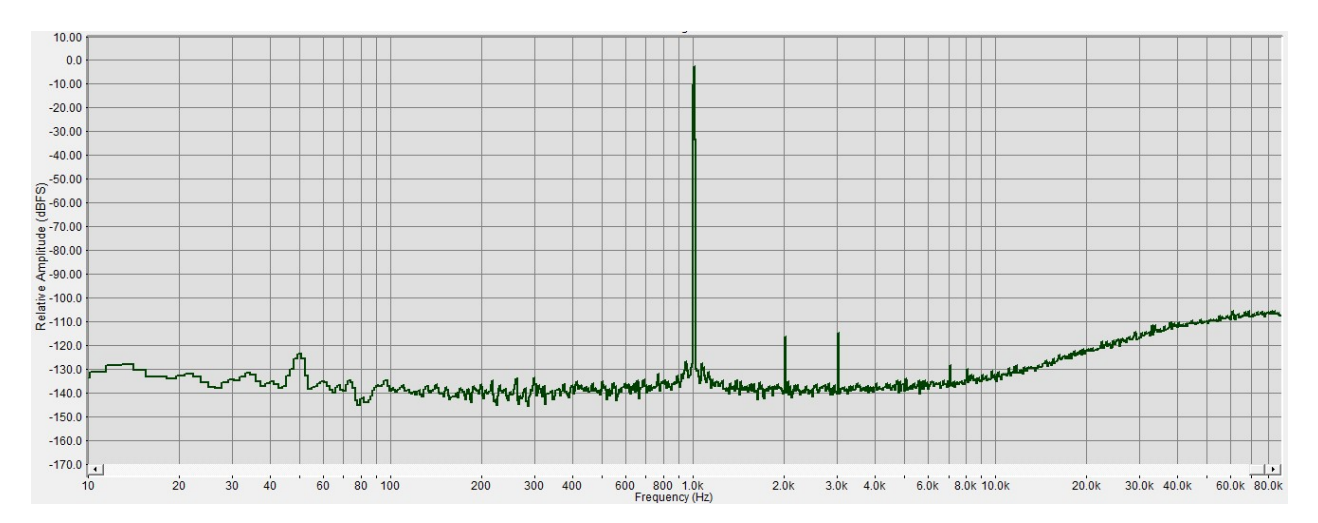

#### 3-ий порядок

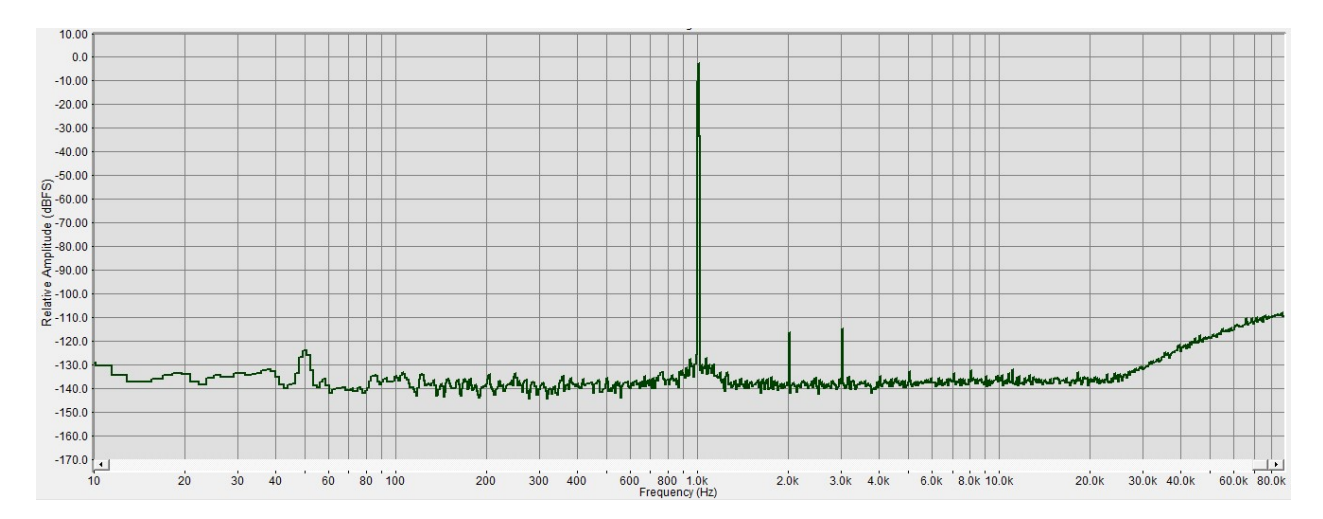

# Настройка проекта в IDE.

Для FPGA с высоким грейдом какой-то тонкой настройки не требуется. А вот для более медленных ПЛИС (FPGA Cyclone с грейдом 8, или FPGA Lattice с грейдом Z), во избежание больших разбежек фронтов на выходах, необходимо настроить трассировщик и задать констрейнты таймингов выходных сигналов.

Для тактового входа iCLK необходимо выбирать порт с опцией глобального клока.

Для плис Lattice необходимо использовать компилятор Synplify Pro (выбирается в св-вах проекта, или при создании проекта).

#### Настройка констрейнтов и оптимизации маппингом.

1. Необходимо сконфигурировать триггеры на выходных портах. Для FPGA Cyclone они по умолчанию отключены, поэтому нужно их включить. Для этого в планировщике пинов включить столбец Fast Output Register и для выходных портов данных задать значение On.

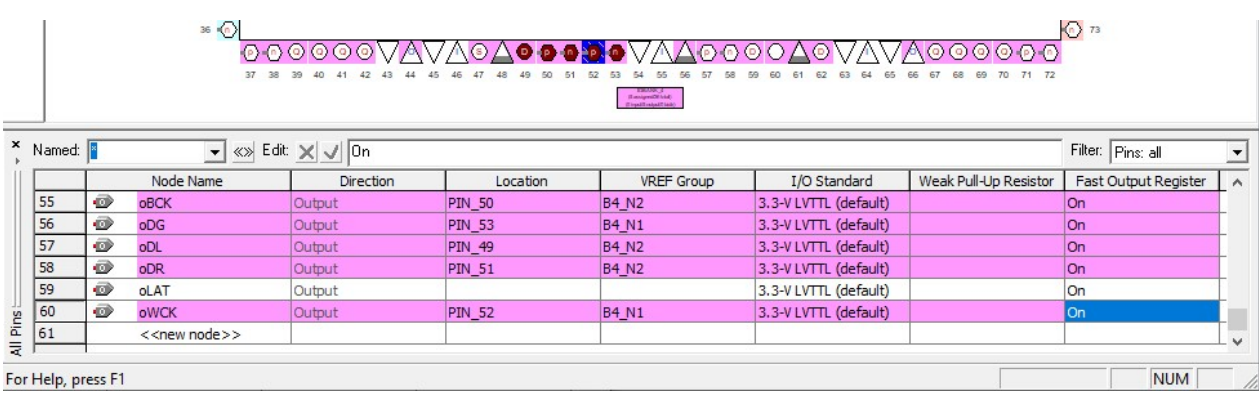

Для FPGA MachXO2 в IDE Diamond эти триггеры нужно наоборот выключить.

Сначала необходимо собрать логику проекта – выполнить процедуры до Map Trace включительно. Затем открываем Spreadsheet View, переходим на вкладку Cell Mapping и для выходных портов задаем значения False:

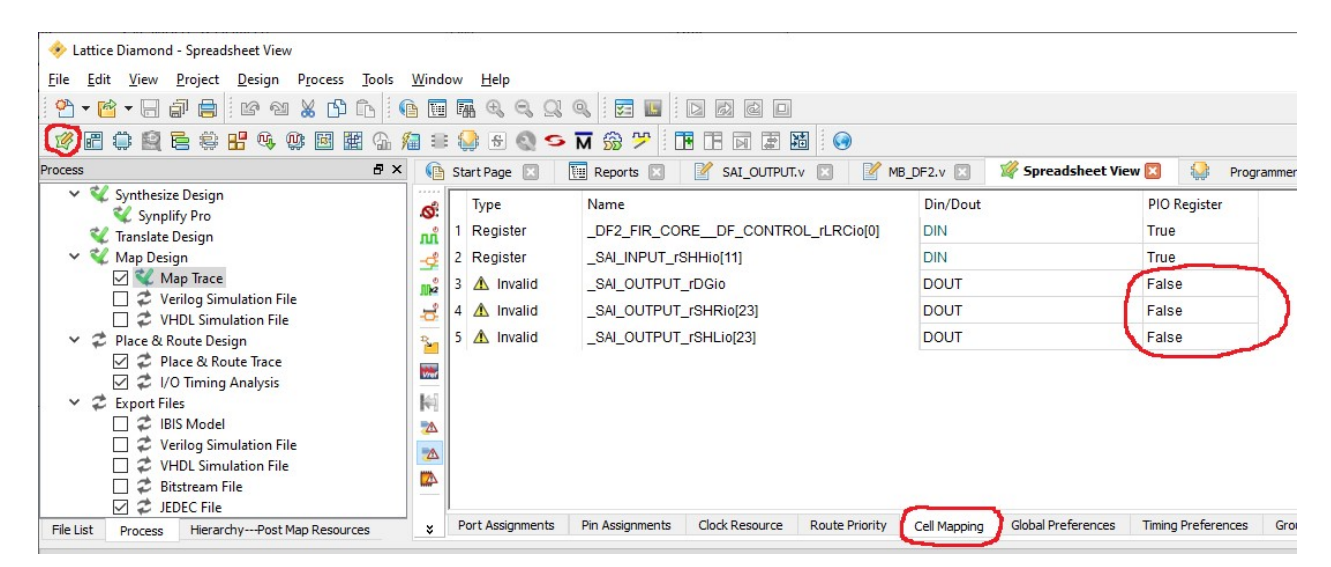

2. Через констрейнты таймингов необходимо задать желаемую тактовую частоту и минимальную задержку клока относительно выходов.

В Quartus для этого самый простой способ – через Classic Timing Analyser Settings в свойствах проекта задаем опции как на скрине:

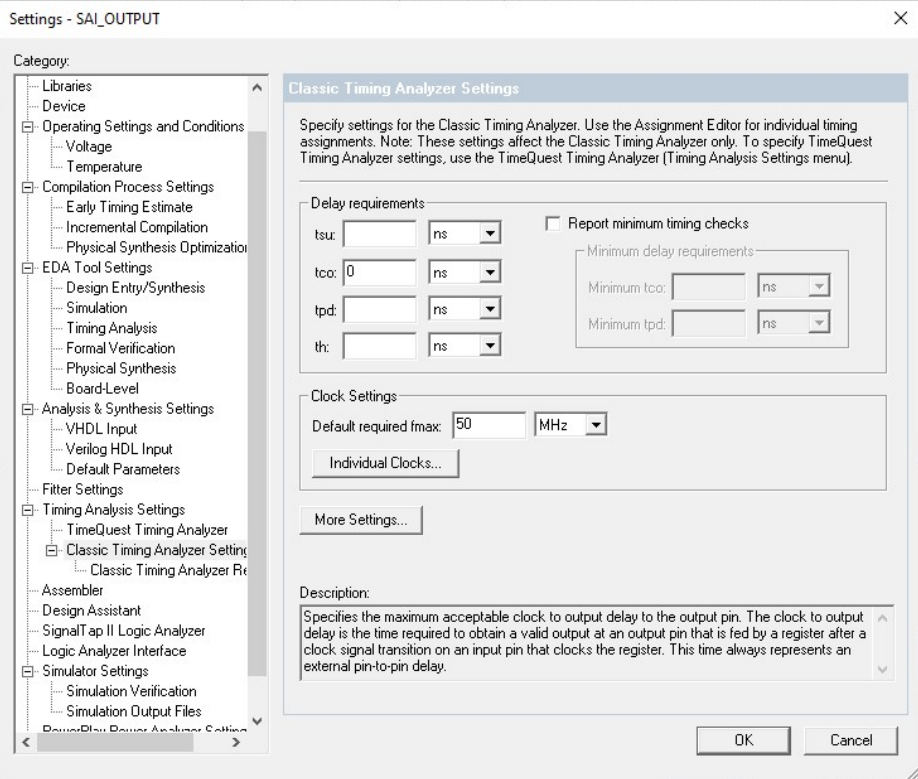

В Diamond опять сложнее. Общей опции для всех пинов нету, поэтому сперва нужно создать соответствующую группу из нужных пинов. Для этого в Spreadsheet View переходим на вкладку Group и кликаем на вкладку Define Port Group:

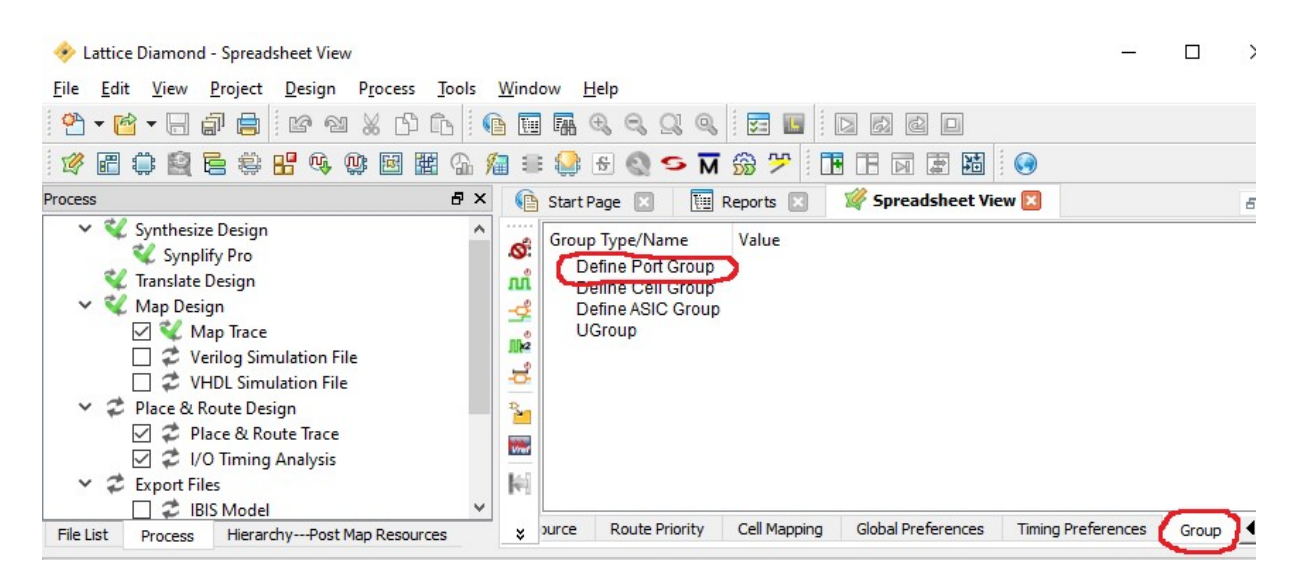

### Выбираем нужные выходные порты и в окне Group name задаем имя группы:

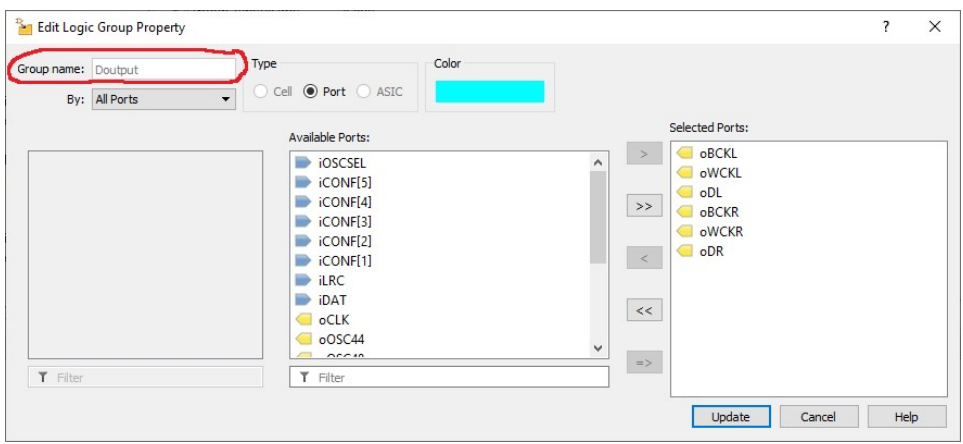

Должно получиться примерно так:

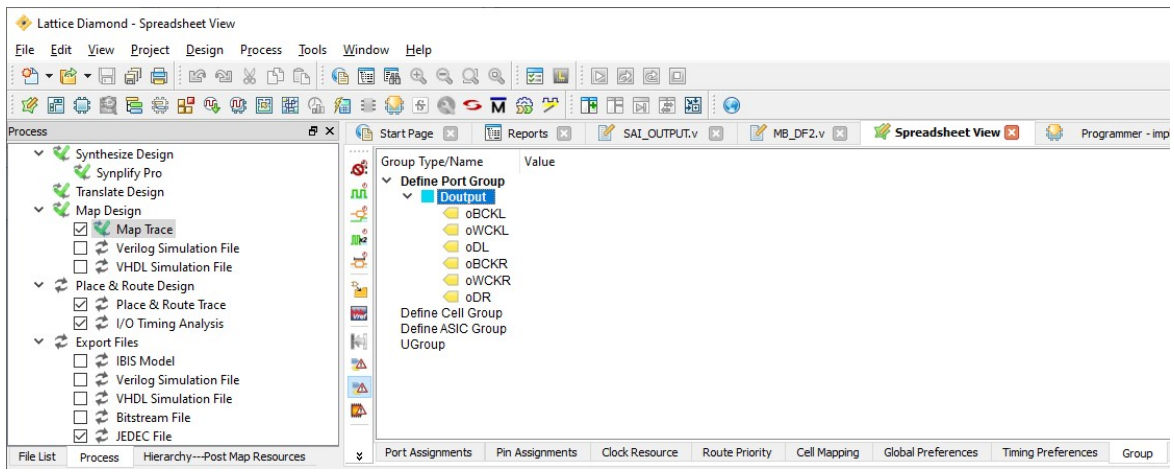

Затем переходим на вкладку Timing Preferences и кликаем на опцию CLOCK\_TO\_OUT.

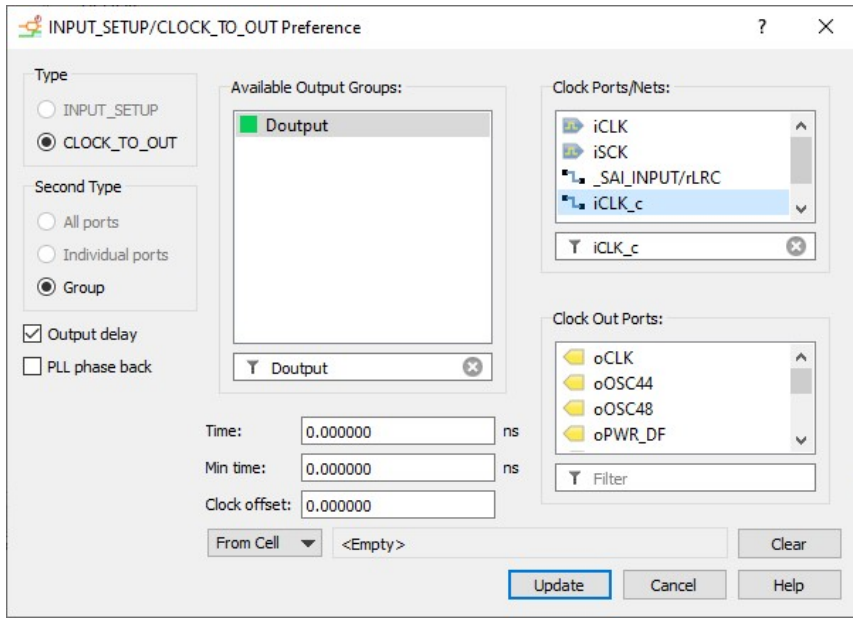

В окошке справа выбираем клок соединение iCLK\_c, слева – созданную группу портов и задаем опции как на скрине. Закрываем окно и кликаем на опцию FREQUENCY:

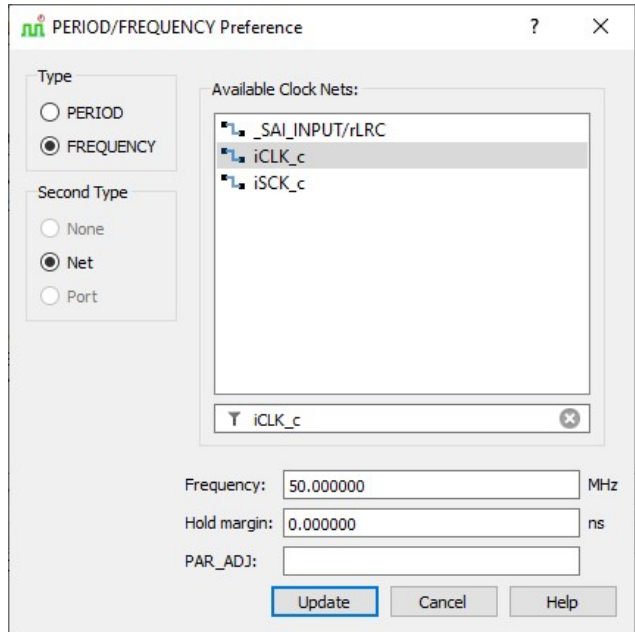

#### Опять выбираем Net iCLK\_c и задаем для него частоту 50МГц. Должно получиться примерно так:

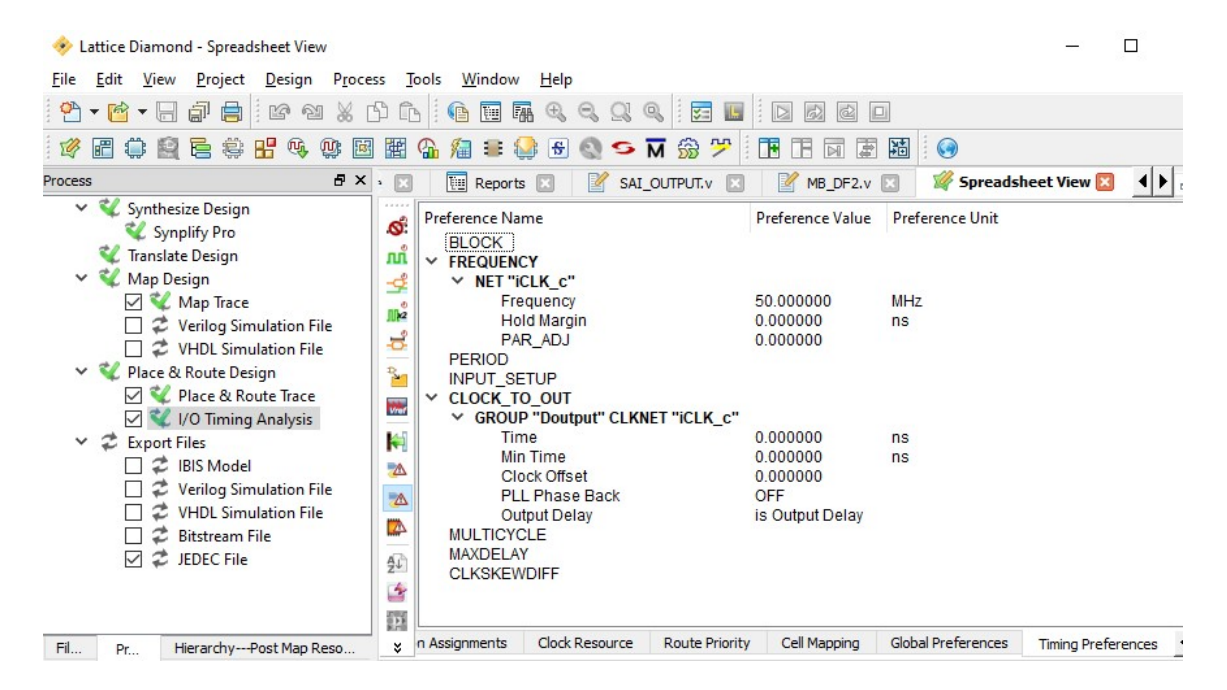

3. Настройка оптимизации трассировщика. Для FPGA Cyclone не обязательно, можно этот шаг пропустить. В Quartus находится в разделе Fitter Setting в св-вах проекта.

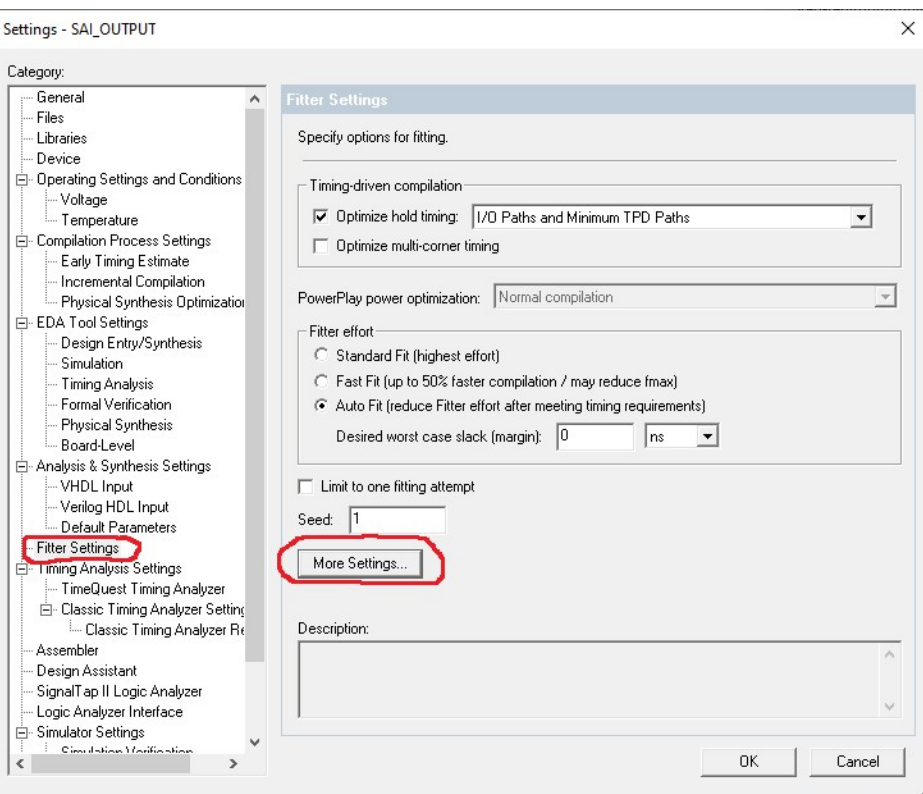

Открываем расширенные настройки и задаем максимальную оптимизацию:

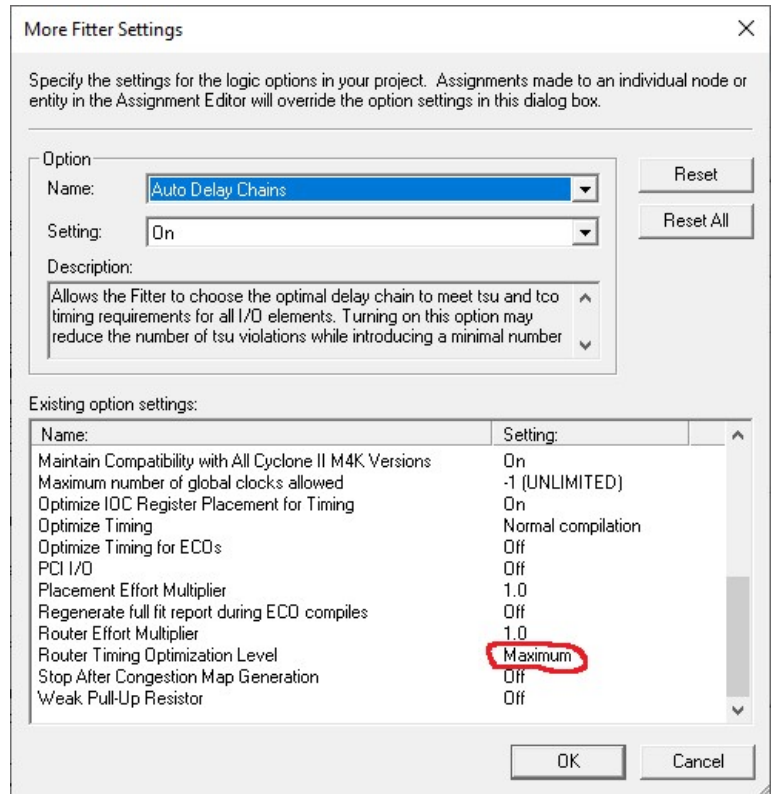

В Diamond открываем конфигурацию компилятора Strategy, переходим к меню Map Design и включаем опции как на скрине (для плис с высоким грейдом быстродействия (HE, HC) этот пункт можно пропустить, что позволит сэкономить ресурсы):

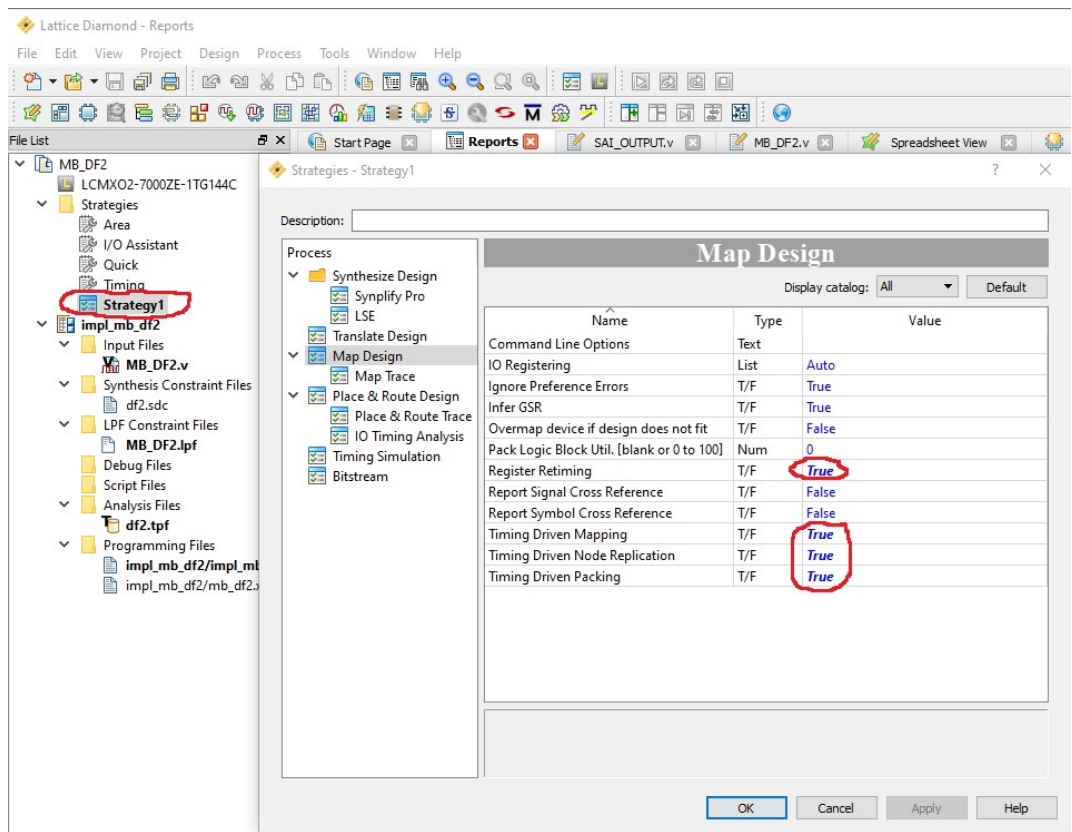

Для ПЛИС Lattice необходимо рассмотреть еще одну настройку синтеза. Это автоматическая конвейеризация логики. Данная опция повышает быстродействие логики за счет большего расхода ресурсов, что позволяет использовать FPGA Lattice с самым низким грейдом скорости ZE. Но не позволяет вместить проект DF2 в микросхему LcmXo2-2000ZE.

В таком случае взамен данной опции можно использовать более быстрые ПЛИС с индексом HE или HC, либо для грейда ZE понизить тактовую частоту. А конвейеризацию отключить в св-вах компилятора Synplify Pro.

Также, для исключения конфликтов компиляции в Diamond следует включить опцию Resolve Mixed Drivers.

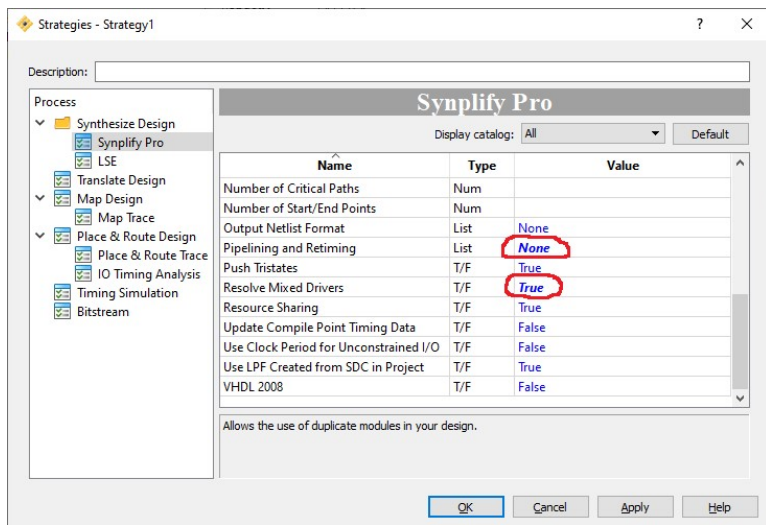

# Функционал ядра фильтра DF2\_FIR\_CORE.

[1:0] iATT – входы задания аттенюации входных аудио-данных.

b00: 0дБ

b01: -1дБ

b10: -2дБ

b11: -3дБ (для данного значения доступна перезапись через SPI интерфейс)

 $[1:0]$  iDF\_MODE – входы выбора режима ЦФ

b00: Normal – Режим стандартного полуполосного фильтра-интерполятора.

b01: Sharp – Режим фазолинейного ЦФ с крутым спадом (-90дБ на частоте Найквиста)

b10: Short – Режим минимальнофазового ЦФ с малой задержкой (-90дБ на частоте Найквиста)

 b11: Slow – Режим полуполосного ЦФ с пологим спадом (доступна перезапись через SPI интерфейс).

[2:0] iOVS\_MAX – Максимальный оверсемплинг ЦФ.

Данный параметр задает максимальную кратность оверсемплинга OVS RATIO по формуле: **OVS RATIO** =  $2 \wedge$  **iOVS** MAX. Диапазон допустимых значений от 0 – x1, до 5 – x32.

 Фактическая кратность оверсемплинга задается автоматически с учетом входной частотой семплирования.

[2:0] **oINOVS** – выходы индикации входной частоты семплирования, определяемой как кратность оверсемплинга на входе: IN OVS RATIO = 2 ^ oINOVS.

 Диапазон выходных значений 0..4. Кратность 0 соотв. частоте семплирования на входе 44.1/48кГц. Кратность 4 соответствует – 705.6/768кГц.

oOVFL, oOVFR – выходы индикации переполнения в шине данных входным сигналом. Используется для индикации клипа входного сигнала.

При наличии переполнения в выходном семпле индикатор соответствующего канала устанавливается в единицу, пока выходной семпл не сменит следующий, без переполнения.

MCLKSEL – кратность частоты мастерклока. Задается как `MCLK\_SEL\_x1024 или `MCLK SEL x768. Для кратности 1024 доступны частоты тактирования 1024Fs, 512Fs, 256Fs. Для Кратности 768 доступны частоты тактирования 768Fs, 384Fs.

UPSAMPLE – параметр активирующий дополнительный апсемплер, включаемый на выход основного фильтра-интерполятора. Рекомендуется включать только при необходимости оверсемплинга выше x32. Суммарный оверсемплинг равен произведению оверсемплинга основного ЦФ и дополнительного интерполятора.

Например, если iOVS MAX = 5, UPSAMPLE = `DF2\_UPSAMPLE\_x4, то результирующий оверсемплинг на выходе модуля DF2 FIR CORE равен OVS RATIO =  $(2 \wedge 5) \times 4 = x128$ .

NSHOR – порядок ноиз-шейпинга, используемого при округлении. Доступные значения от 0 (шейпер выключен), до 3 (3-ий порядок).

LENMIN – минимальная разрядность округления выходных данных в битах. Определяет уровень дополнительной аттенюации перед округлением.

Если разрядность выходных данных iODW задать меньше параметра LENMIN, то возможно переполнение сумматора шейпера и дизера.

# Функционал модулей вывода аудиопотока.

Т.к. модули вывода имеют достаточно сложный функционал, то вместо их полного описания к исходникам DF2 прилагается проект квартуса с настроенными временными диаграммами для моделирования результата конфигурации выхода.

Проект содержит два разных модуля на выбор:

- 1. SSAI\_OUTPUT максимально простой модуль с непрерывным битклоком и правым выравниванием данных, рассчитанный на работу с аудио ЦАП-ами.
- 2. USAI\_OUTPUT универсальный модуль, поддерживающий режим как с разрывным, так и с непрерывным битклоком, имеющий более сложную схему делителя битклока и работающий не только с аудио, но и с разными SPI ЦАПами.

Для подключения нужного модуля в проекте симуляции в Quartus необходимо в настройках проекта задать имя модуля как верхнего модуля в иерархии проекта:

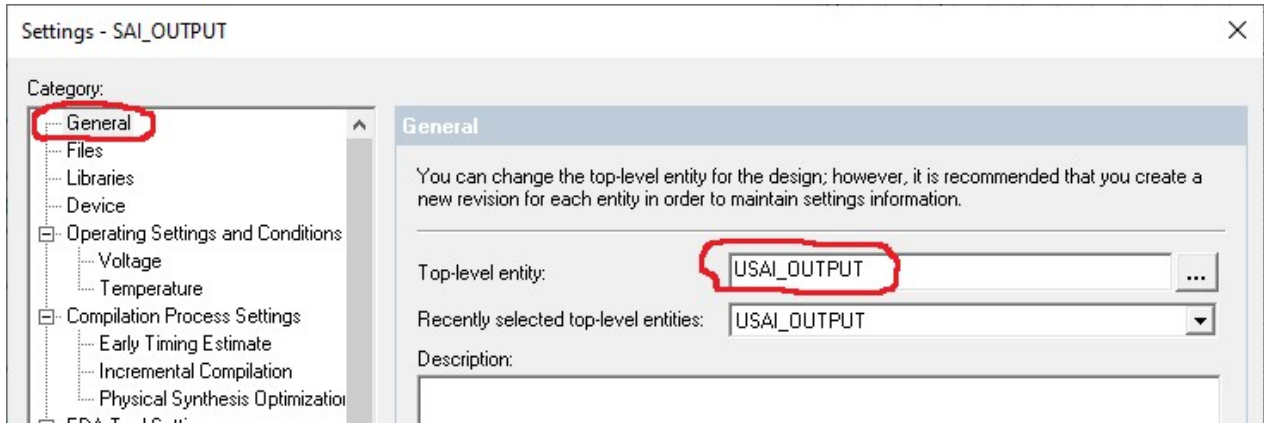

#### Параметризация модуля SSAI\_OUTPUT

WCKW (word clock width) - Задает ширину строба WCK в тактах iCLK. Минимальное значение 1:

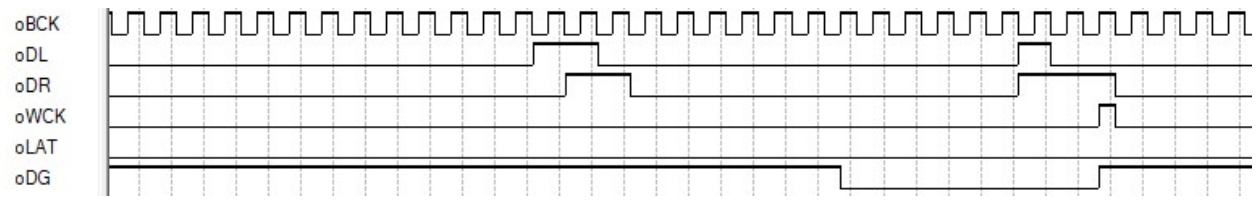

 Максимальное значение зависит от периода фрейма (от выходной частоты семплирования), и рассчитывается как N-1, где N – число тактов iCLK за период выходного фрейма.

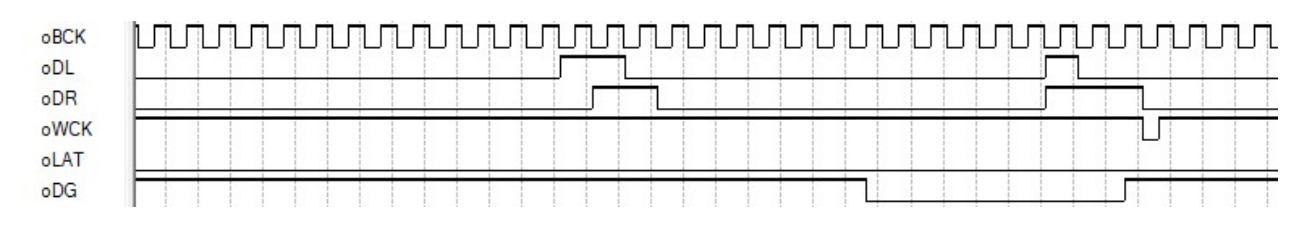

#### DGHW (deglitcher hold width) – Задает ширину уровня хранения для сигнала деглитчера DG. Данный параметр задает ширину строба хранения с дискретностью 32 шага для фрейма

любой ширины.

Минимальное значение 1:

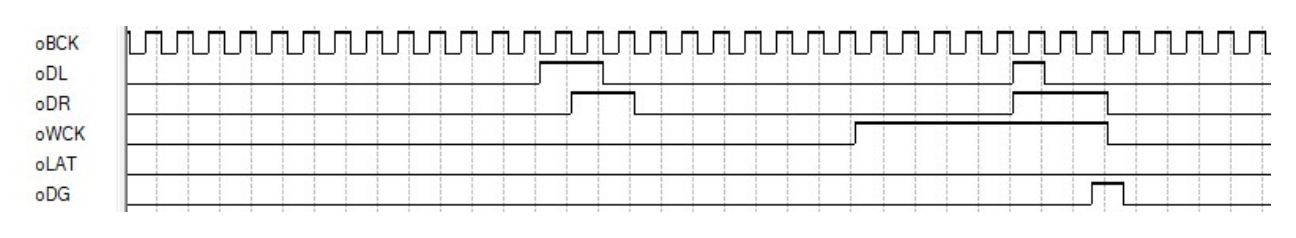

Максимальное 31:

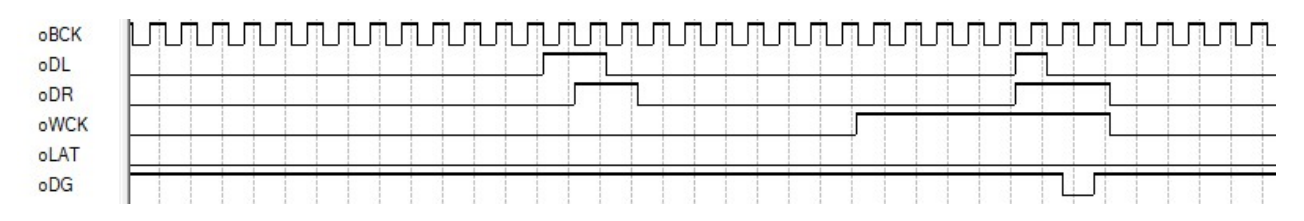

#### Параметризация модуля USAI\_OUTPUT

SPIMODE – Задает режим вывода данных.

0 – аудио-интерфейс:

Фрейм WCK формируется для загрузки в аудио ЦАПы, с переходом в единицу до того как завершится битклок фрейма.

Сигнал LAT отключается (фиксируется в нуль).

Сигнал DG выравнивается по спадающему фронту WCK.

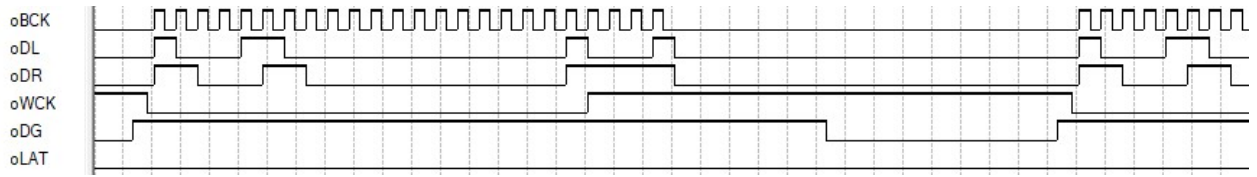

#### 1 – SPI интерфейс:

Фрейм WCK формируется для загрузки в SPI ЦАПы.

Строб WCK используется как сигнал CS (chip select) SPI шины.

Сигнал LAT активируется и может быть использован для синхронного обновления выхода SPI ЦАП.

Сигнал DG получает выравнивание в соответствии с параметром DGMODE:

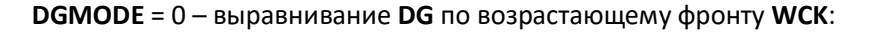

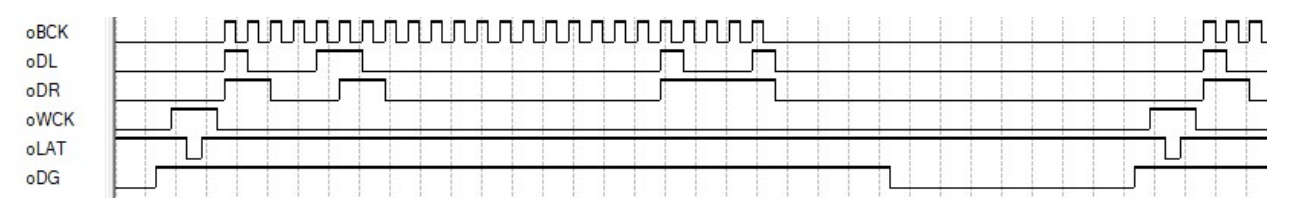

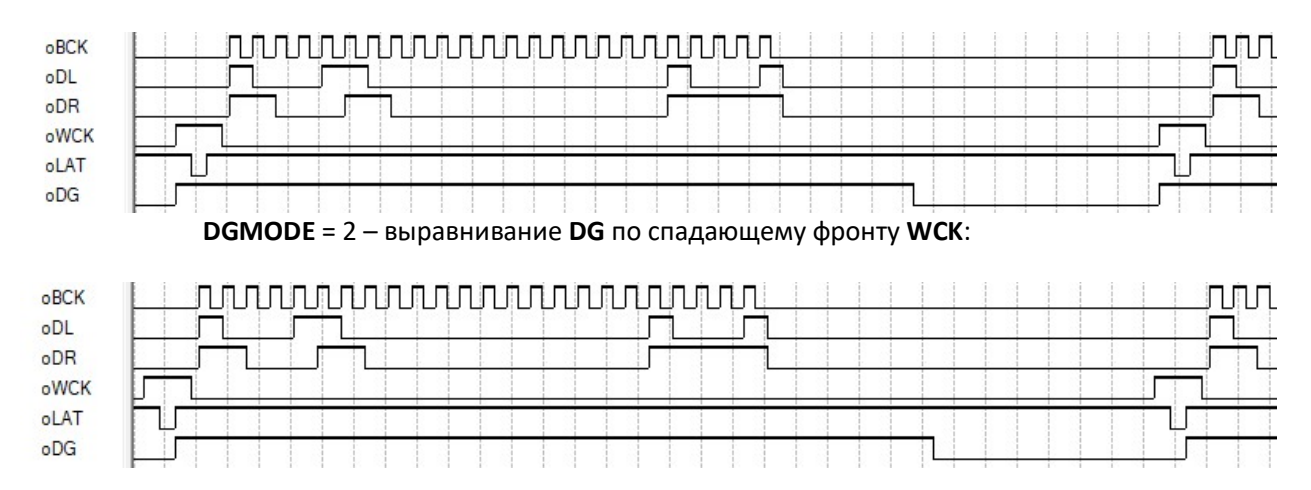

#### DGMODE = 1 – выравнивание DG по спадающему фронту LAT:

DDM (dual data mode) – Активирует режим последовательной загрузки данных в сдвоенные SPI ЦАПы. Для использования такого режима необходимо активировать режим SPIMODE.

Синхронное обновление обоих ЦАП в таком режиме выполняется по сигналу LAT. DGMODE задается 1 – выравнивание по спадающему фронту LAT.

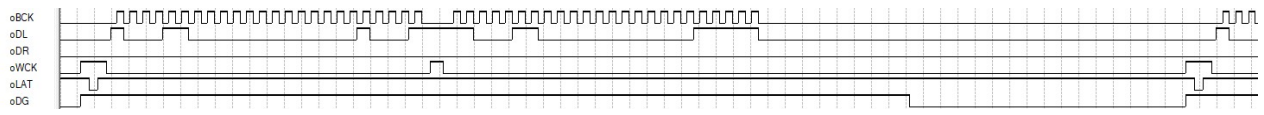

HEADLEN – задает размер заголовка в битах для SPI ЦАП.

Для ЦАП, не требующего заголовка, данный параметр задается нулем.

HEADL – задает значение заголовка для левого канала.

HEADR – задает значение заголовка для правого канала.

 Пример SPI фрейма с длинной данных 20 бит, с заголовками длинной 4 бита, со значением 0x1 (AD5791):

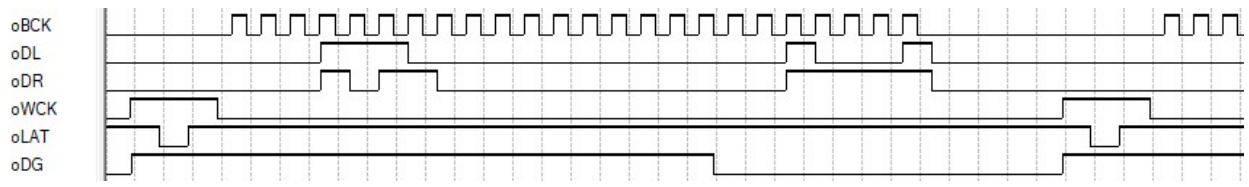

В режиме DDM параметры HEADL и HEADR задают заголовки для первого и второго блока данных во фрейме соответственно.

 Пример SPI фрейма с данными длинной 16 бит и заголовками 0x1 и 0x2 длиной 2 бита для загрузки данных в ЦАП DAC8812:

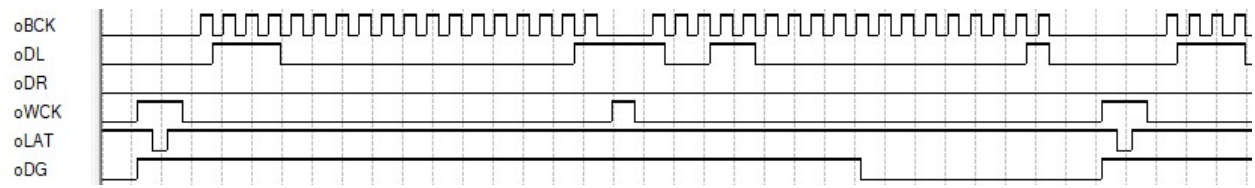

DGHW (deglitcher hold width) – Задает ширину уровня хранения для сигнала деглитчера DG, аналогично модулю SSAI\_OUTPUT, описанному выше.

CONT (continuous bck) – Активирует режим непрерывного битклока.

Для данного режима не допускаются значения BCKDIV 2 (iCLK/3) и 4 (iCLK/6). Параметр SPIMODE должен быть в нуле.

Данные выводятся с выравниванием вправо по спадающему фронту строба WCK.

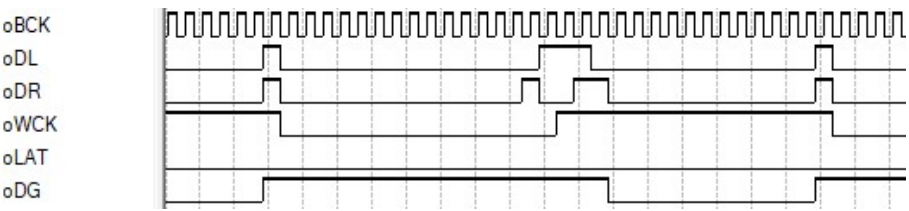

# SPI интерфейс

Коэффициенты первого каскада интерполятора, а так же значение аттенюатора можно загрузить через SPI интерфейс.

Данный интерфейс активируется низким уровнем на входе chip select (CS), и работает не зависимо от мастерклока (вся логика тактируется SCK сигналом). Данные DATA задвигаются по положительному перепаду сигнала SCK.

SPI фрейм состоит из 8-битного заголовка и одного или нескольких 24-битных слов данных, следующих за заголовком.

Как заголовок, так и блоки данных выводятся старшим битом вперед.

Фрейм с командой задания аттенюации содержит один блок данных.

Фрейм с командой записи коэф-тов может содержать любое число 24-хбитных блоков с коэфтами. Подсчет кол-ва коэф-тов фильтра выполняется автоматически. В заголовке указывается только тип фильтра.

Для минимально-фазового фильтра пишется весь ряд коэф-тов в прямом порядке импульсной хар-ки. Для фазолинейныйх фильтров (простой FIR или HalfBand) пишется только половина ряда, начиная с центрального максимума.

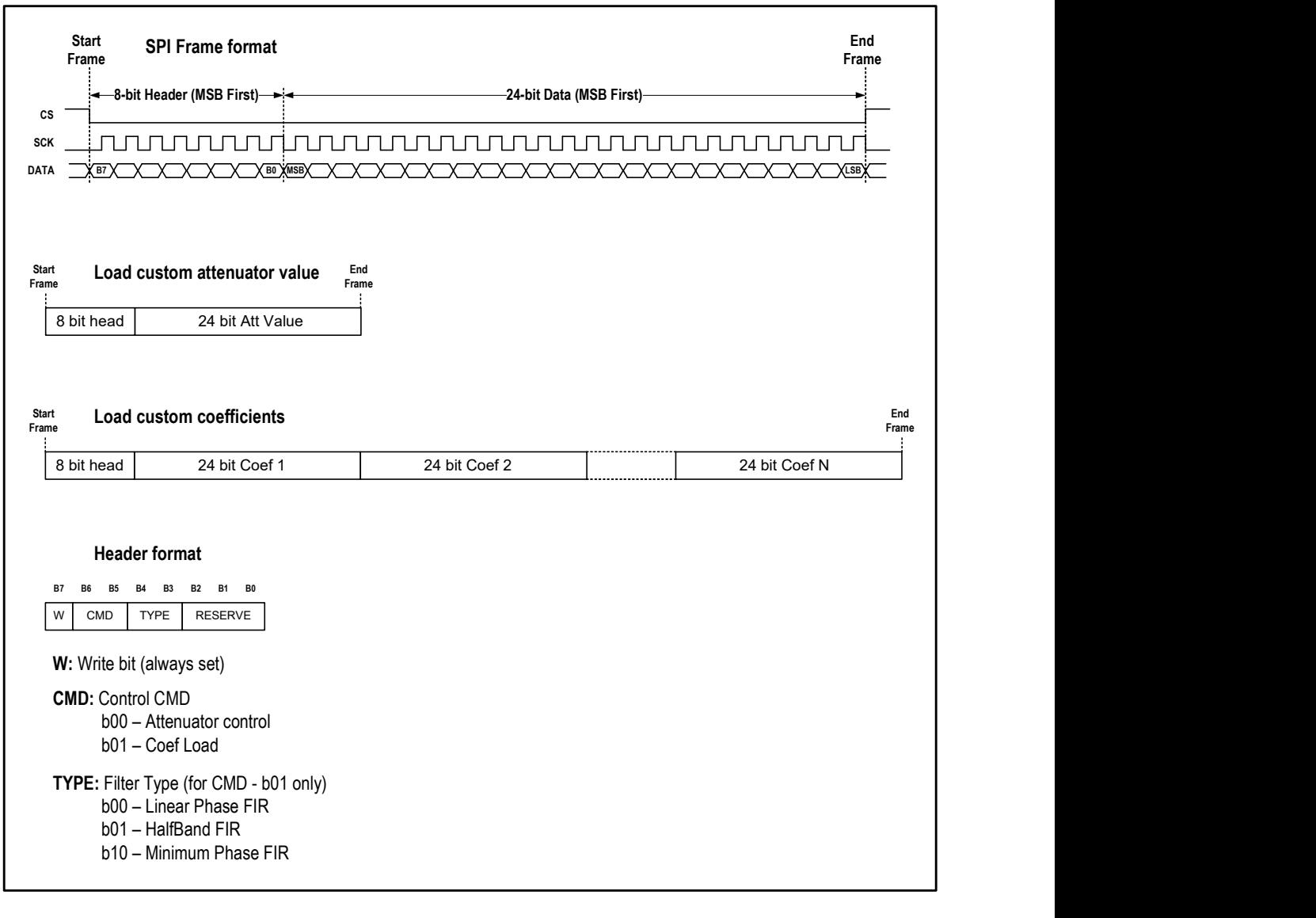

Данные, загружаемые через SPI, сохраняются только в ОЗУ FPGA. Поэтому после сброса питания ОЗУ восстанавливается в изначальное состояние.

# Расчет коэффициентов фильтров в MatLab и интеграция в проект.

Из компонентов матлаба достаточно установить симулинк и DSP system toolbox. Для расчета, анализа фильтров и генерации коэф-тов удобно использовать фреймворк Filter Designer:

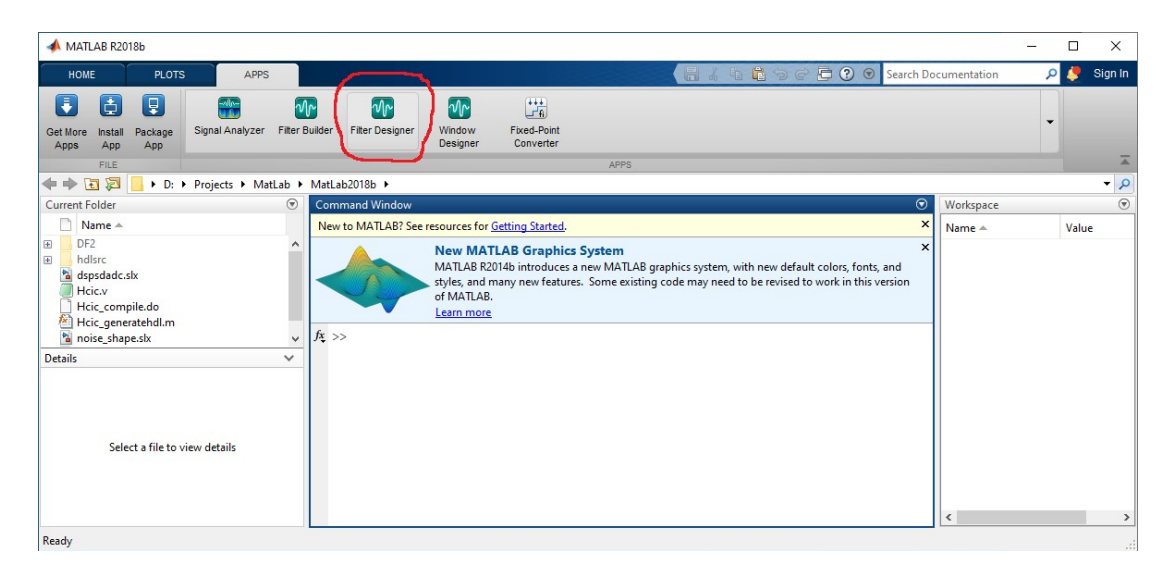

Пример задания параметров для расчета полуполосного фильтра первого каскада интерполятора:

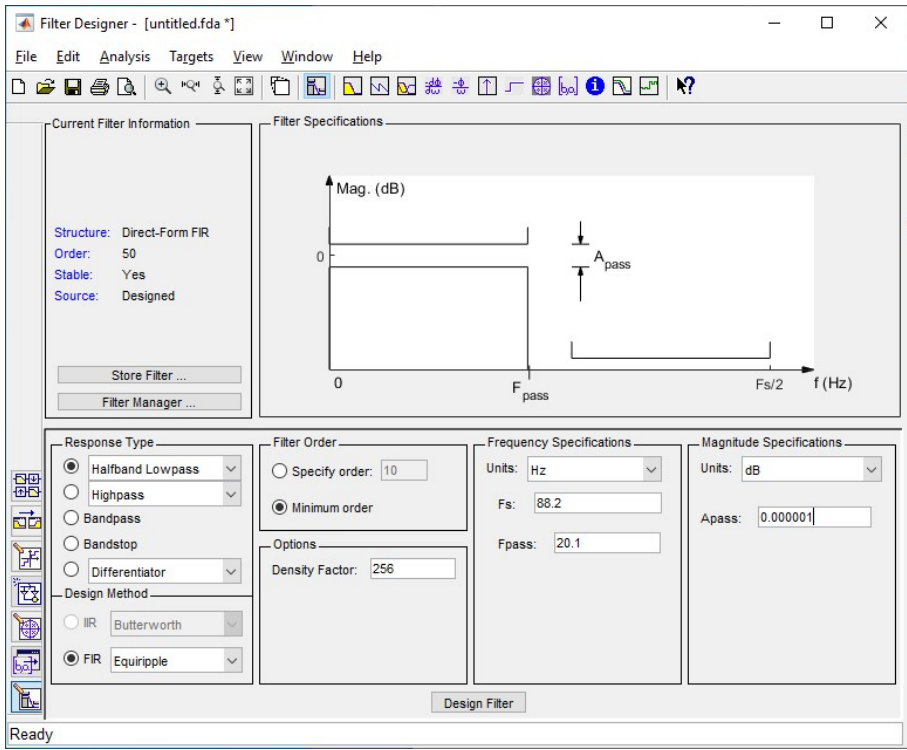

Выбираем тип фильтра: например полуполосный Halfband Lowpass с птимизацей Equiripple. Т.к. для обеих сеток частот (44,1 и 48кГц) используются общие фильтры, то расчет выполняется в сетке 44,1кГц. Частота семплирования Fs - это частота на выходе интерполятора, поэтому ее выбираем вдвое выше входной, т.е. 88,2кГц. Порядок минимальнофазового фильтра можно выбирать произвольно. Для фазолинейных фильтров в проекте DF2 допустим только четный порядок!

Fpass – полоса пропускания.

Apass – неровномерность в полосе пропускания (размах).

Density Factor – кол-во точек на частотной хар-ке по которым ведется расчет (на расчет особо не влияет).

После задания параметров жмем кнопку Design Filter:

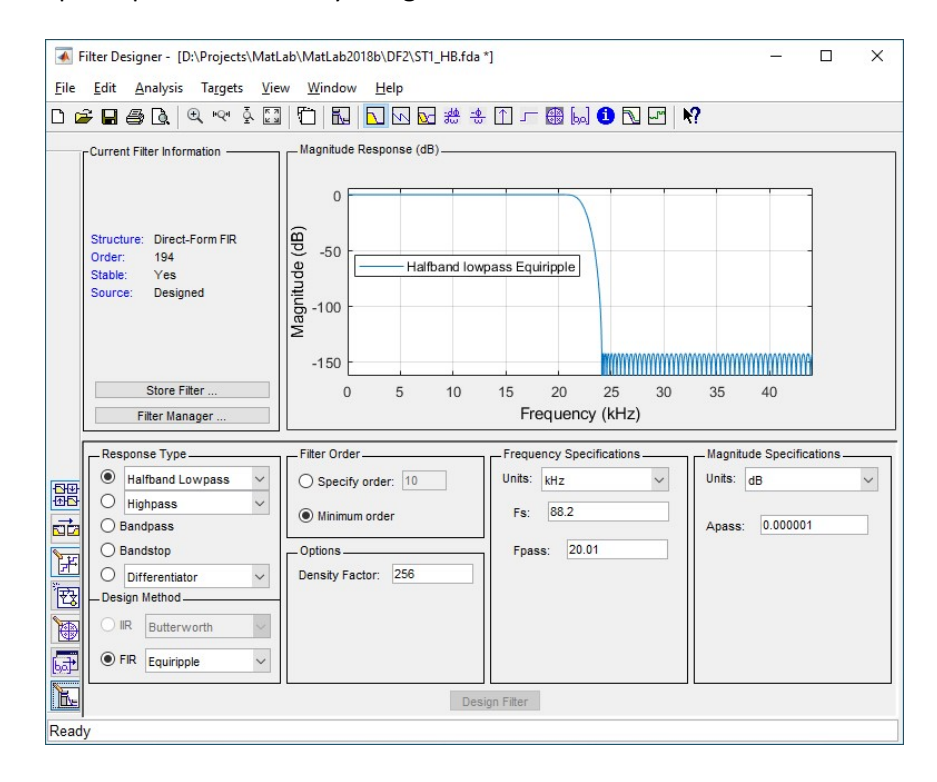

Получаем рассчитанный фильтр. Слева можно видеть порядок фильтра (Order). Можно посмотреть его хар-ки.

Проверить ослабление на частоте Найквиста:

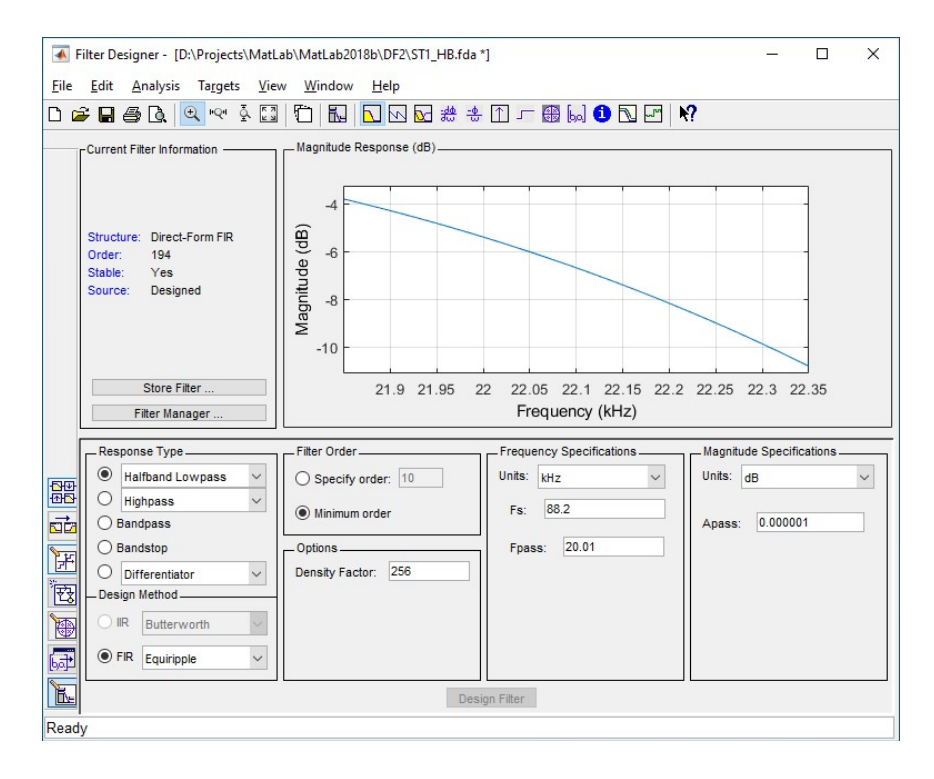

#### Неравномерность в полосе пропускания:

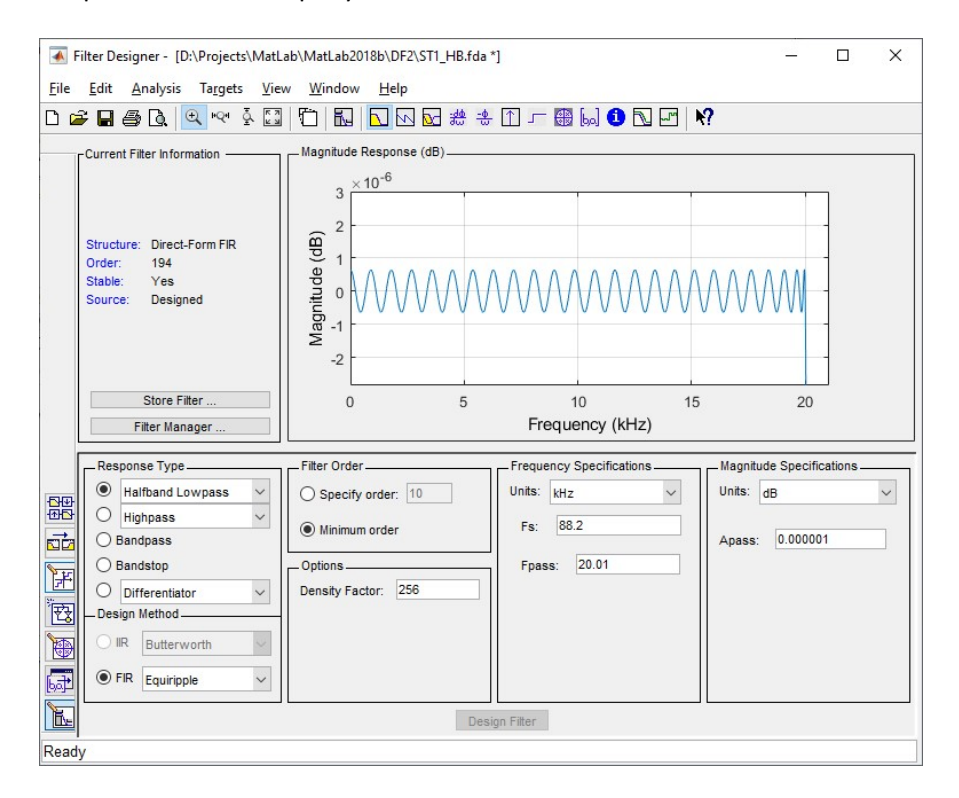

Посмотреть переходную хар-ку:

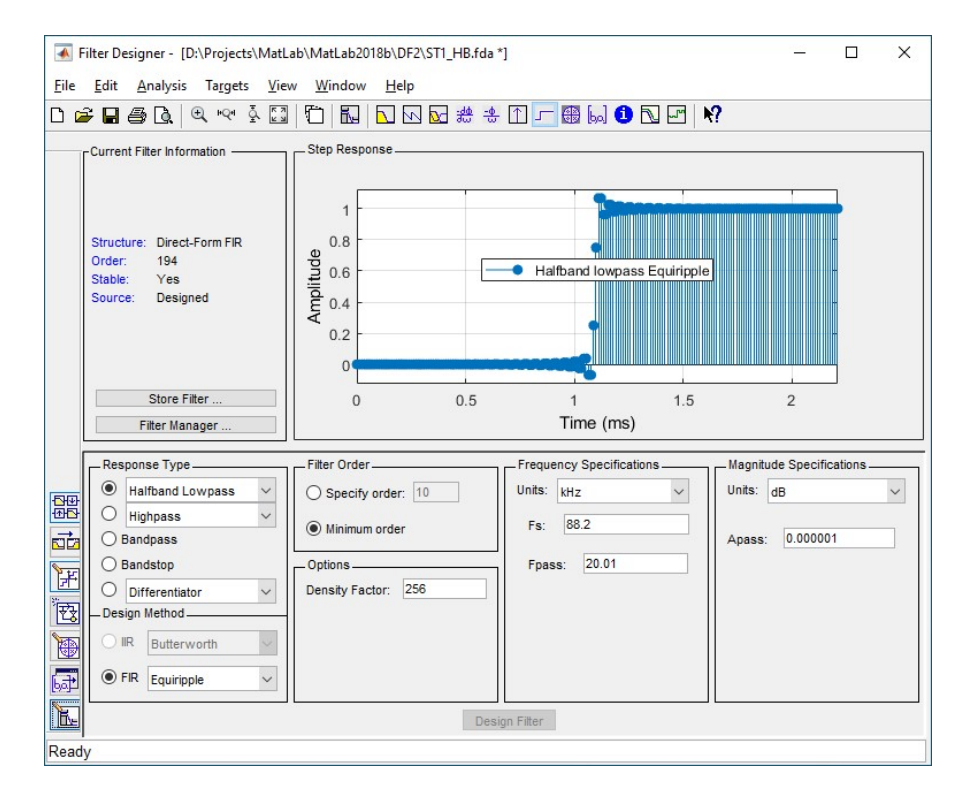

#### Коэф-ты:

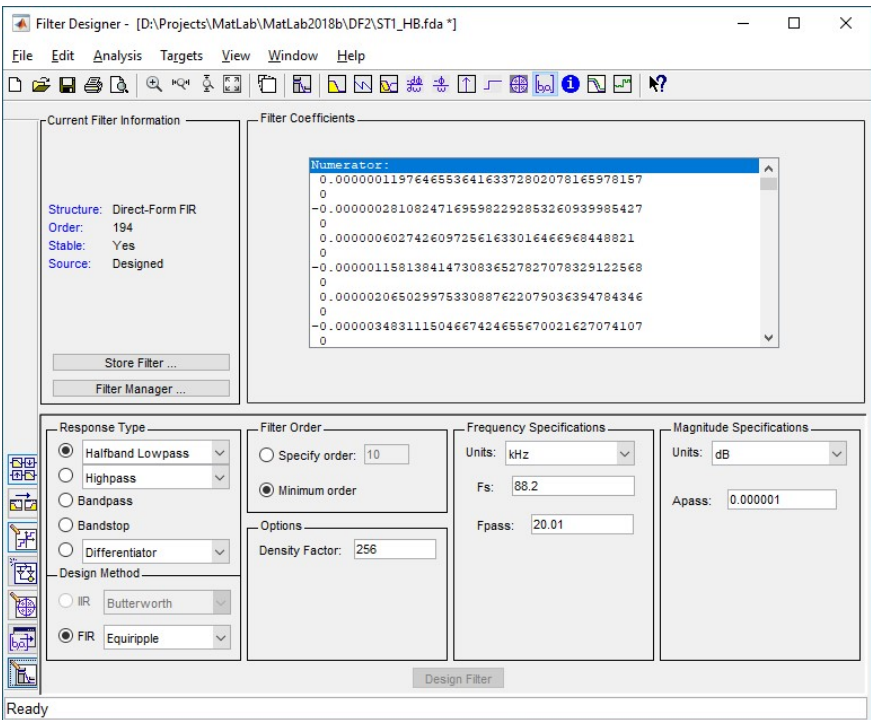

Но данный фильтр рассчитан в формате double с плавающей точкой.

Для использования коэф-тов необходимо выполнить расчет с целочисленной разрядностью коэф-тов. Переходим в меню параметров квантования и выбираем режим Fixed-point:

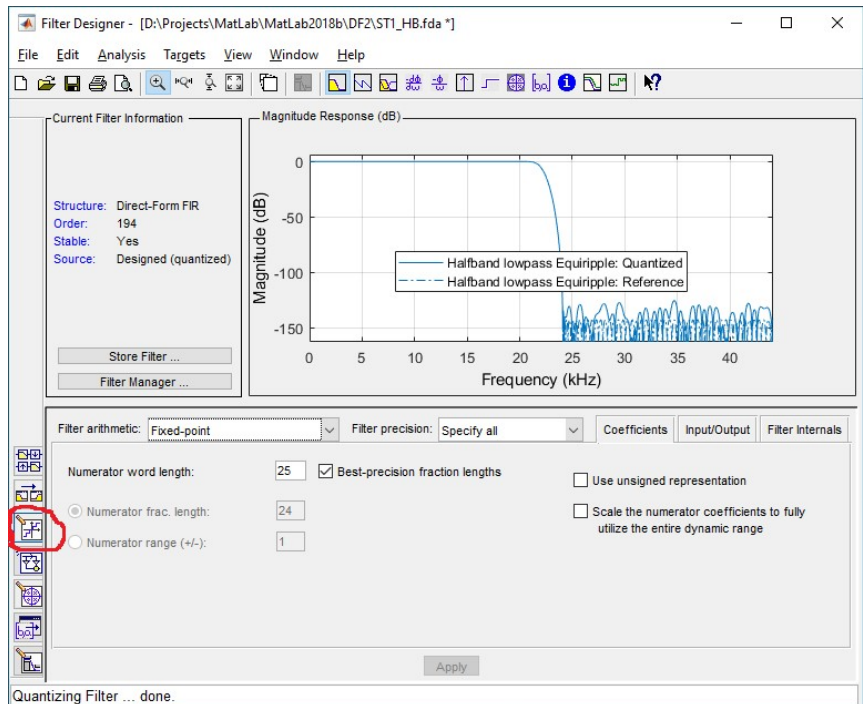

Для коэф-тов полуполосных фильтров разрядность задаем 25 бит. Numerator range (+/-) при этом должен получиться единица. Если убрать галку Best-precision, то диапазон нумератора можно задать вручную.

После задания разрядности график АЧХ фильтра приобретает новый вид, соответствующий квантованным коэф-там. Неквантованный график при этом тоже остается, но становится пунктирным. Можно видеть как ухудшаются хар-ки фильтра при ограничении разрядности коэф-тов. В том числе в полосе пропускания:

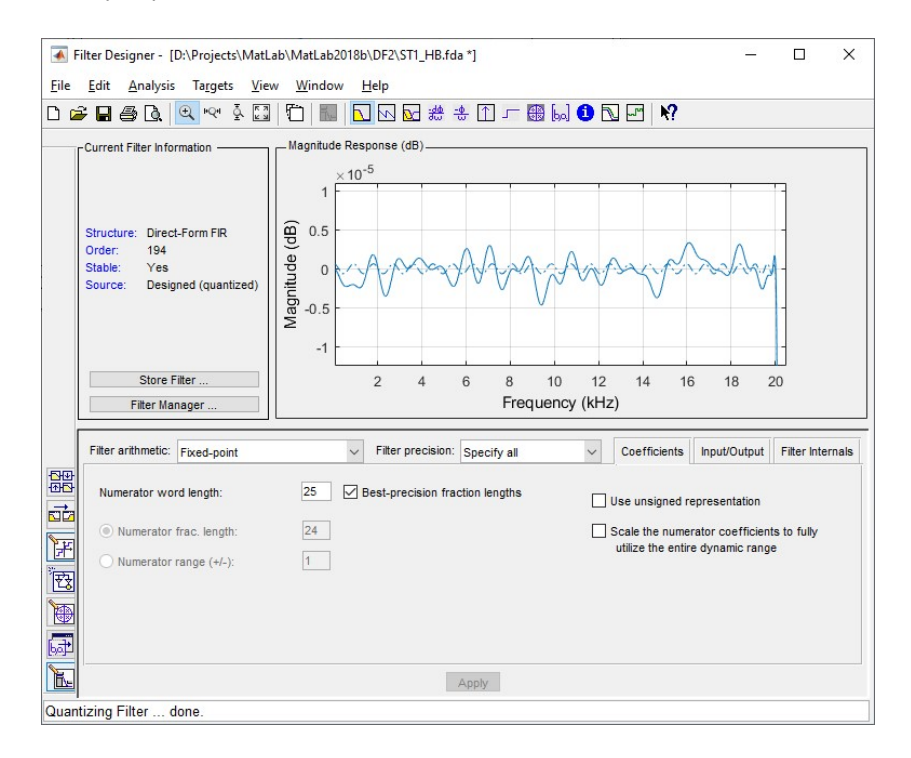

В окне коэф-тов при этом появляется ряд квантованных значений. Теперь нужно преобразовать эти квантованные коэф-ты в шестнадцатиричную форму и сохранить в файл. Для этого переходим к окну коэф-тов:

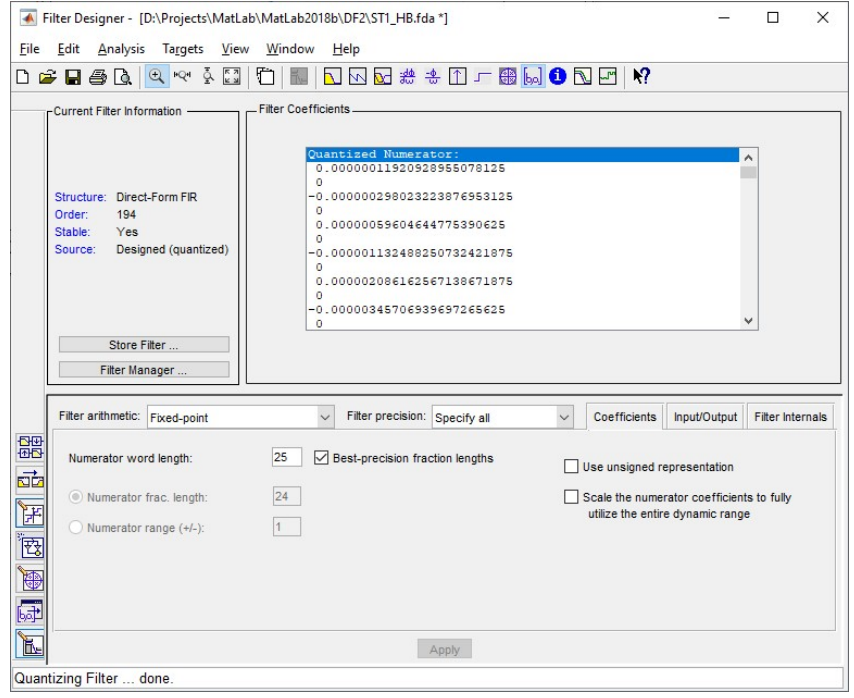

### Далее: Analysis -> Analysis Parameters -> выбираем Hexadecimal

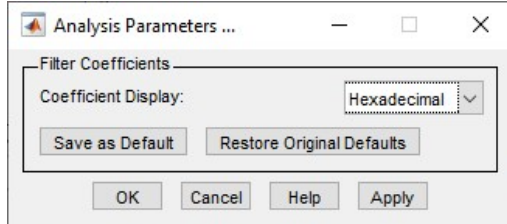

#### Получаем ряд коэф-тов в хексе:

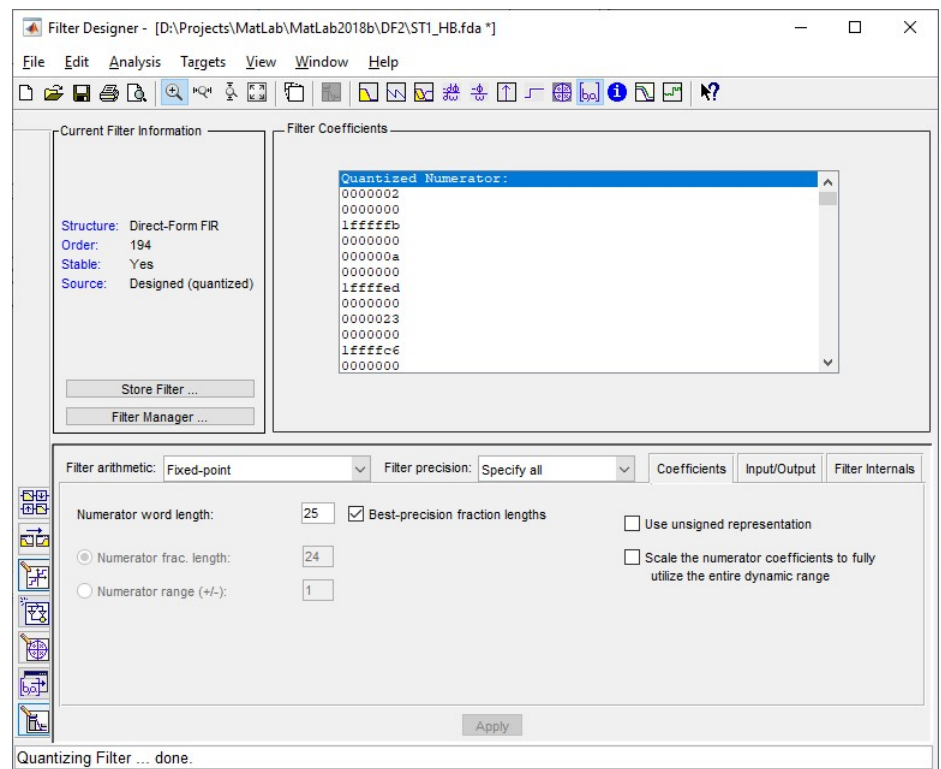

Теперь выводим в файл и сохраняем. Для этого жмем кнопку предварительного просмотра печати:

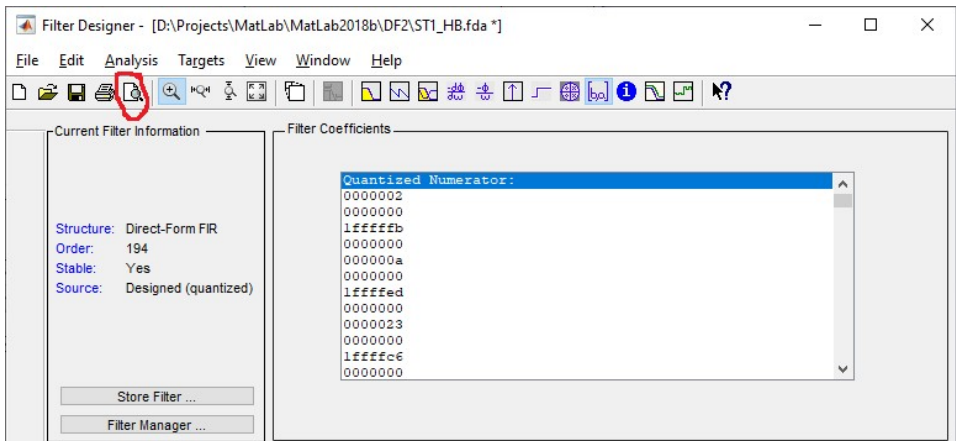

В главном окне матлаба выводится файл с коэффициентами:

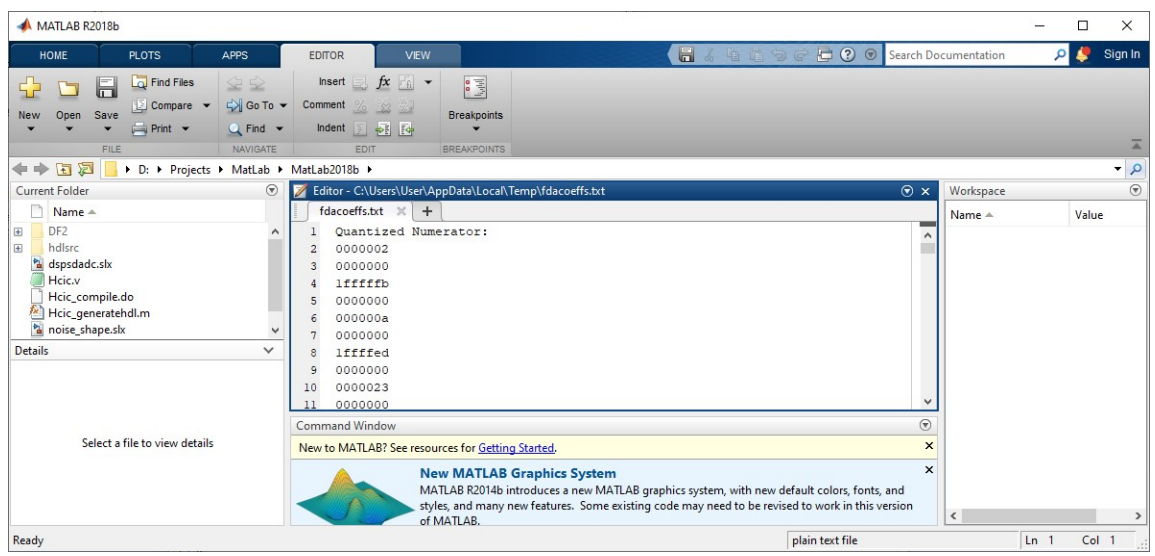

Сохраняем его под нужным именем с расширением txt. Файл с коэффициентами готов.

Аналогично делаются коэф-ты для других типов фильтров.

Разрядность коэф-тов 25 бит с диапазоном +/- 1 выбирается только для полуполосных фильтров! Для фильтров остальных типов разрядность выбирается 24 бита с диапазоном нумератора +/- 0.5!

Пример выбора обычного фазолинейного FIR:

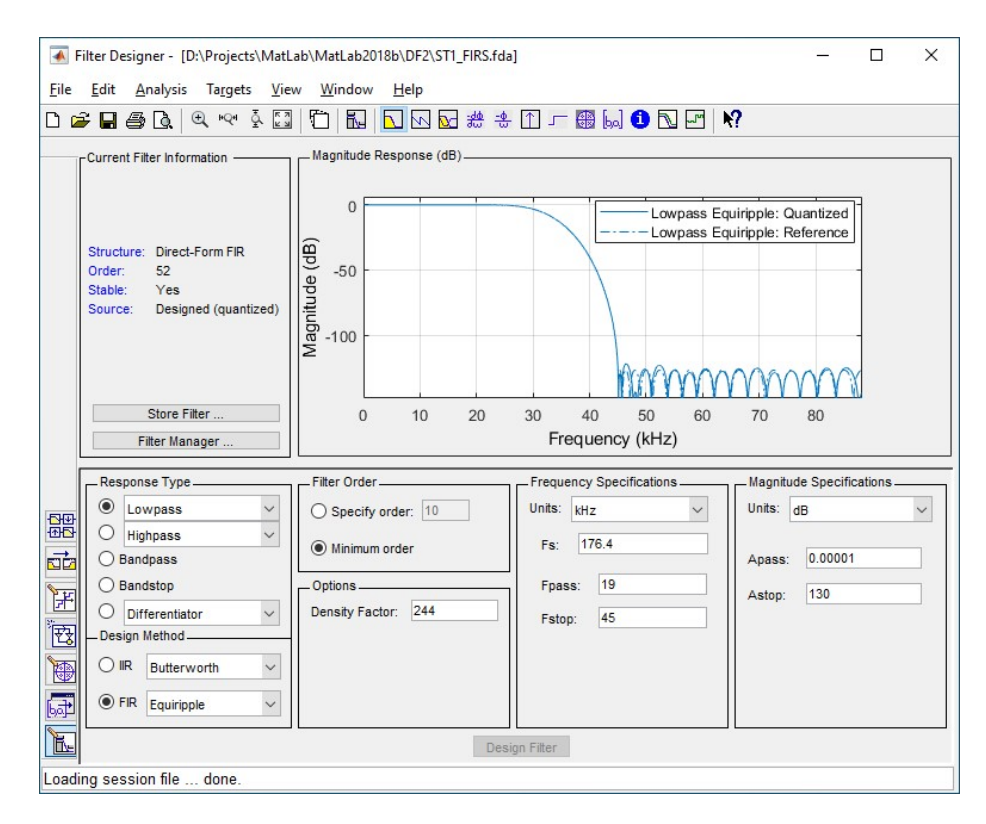

#### Пример выбора минимальнофазового FIR:

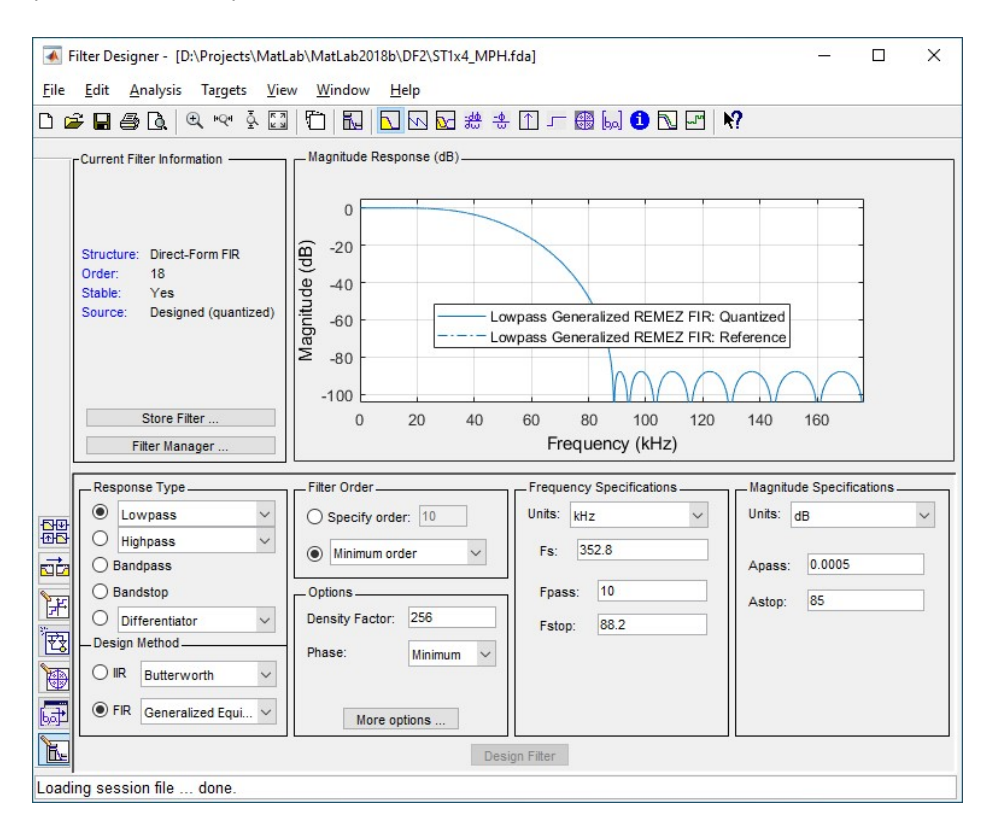

Для добавления коэф-тов в проект необходимо значения из текстового файла преобразовать в формат верилог-функции " \$readmemh" с 12-битными словами.

Такое преобразование автоматически выполняется с помощью утилиты cconv.exe.

В папку с утилитой копируем текстовый файл с коэффициентами из матлаба, и задаем этому файлу имя coef.txt. Утилита ищет файл именно с таким именем. Запускаем утилиту, видим параметры преобразования:

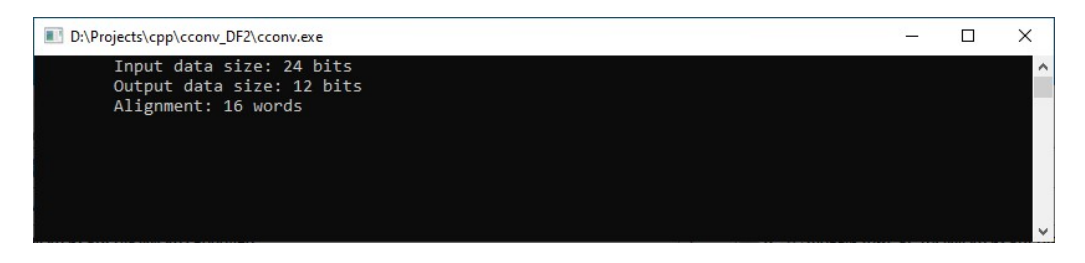

Жмем любую кнопку и смотрим результат конверсии.

Утилита по ряду коэф-тов автоматически распознает тип фильтра, вырезает нулевые значения в начале и в конце ряда, формирует полифазный ряд для применения в проекте DF2 и выполняет выравнивание значений в соответствии с параметром Align в файле param.txt. Данный файл с параметрами по умолчанию создается автоматически.

Кроме того, утилита пакует 25 разрядные коэффициенты полуполосного фильтра в 24-битные значения (делит на 2 центральный коэффициент).

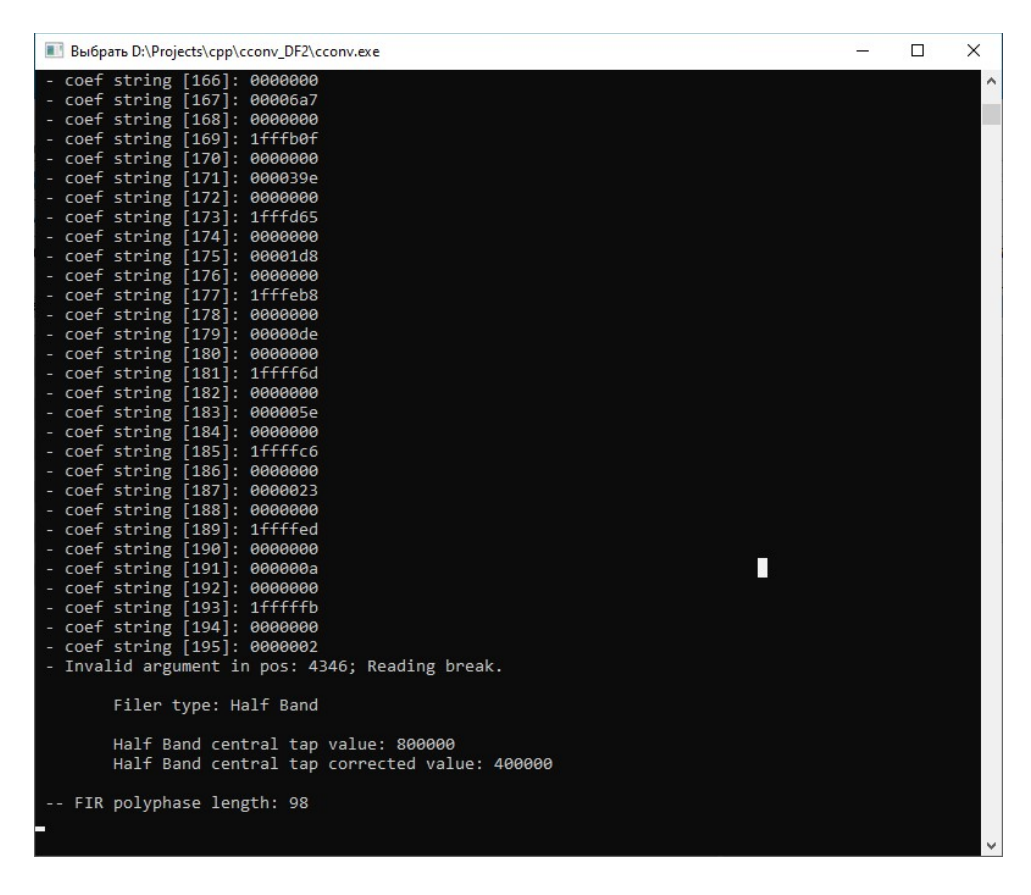

По завершении конвертации коэф-тов утилиту можно закрывать. В папке с утилитой появляется файл со сгенерированными коэф-тами coef.mem.

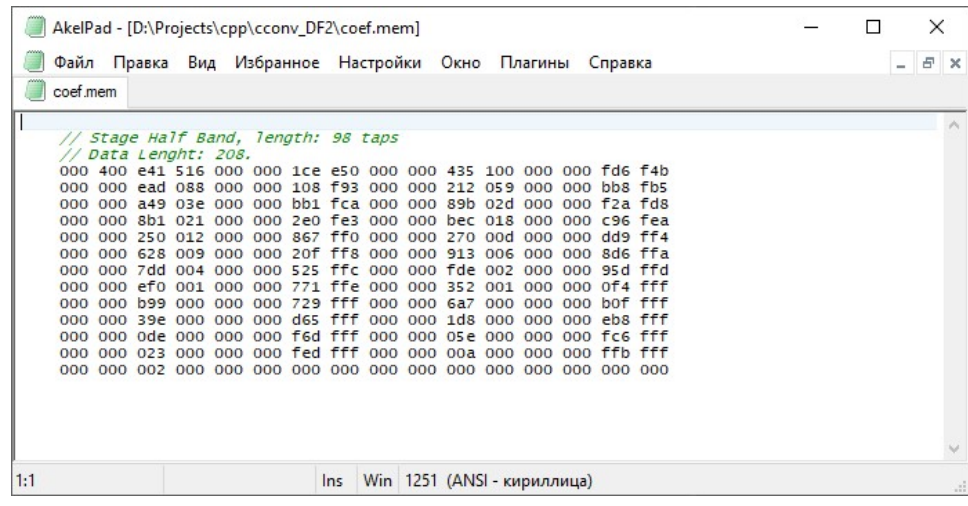

Внутри файла можно видеть ряд 24-хбитных коэф-тов, разбитых на 12-битные значения младшим словом вперед. В конце ряд дополняется нулевыми значения до заданного выравнивания Align в файле param.txt. Сверху ряда заголовок, в котором указан тип фильтра, полифазная длина (length), а так же фактическое кол-во 12-битных слов (с учетом выравнивания) для формирования смещений адресации к коэф-там в проекте DF2 (Data Length).

Для коэф-тов фильтров проекта DF2 выравнивание стартового адреса данных в памяти должно быть кратно 4! Для коэффициентов аттенюатора – кратно 2!

При повторном запуске утилиты файл coef.mem не затирается, новый ряд дописывается в конец файла.

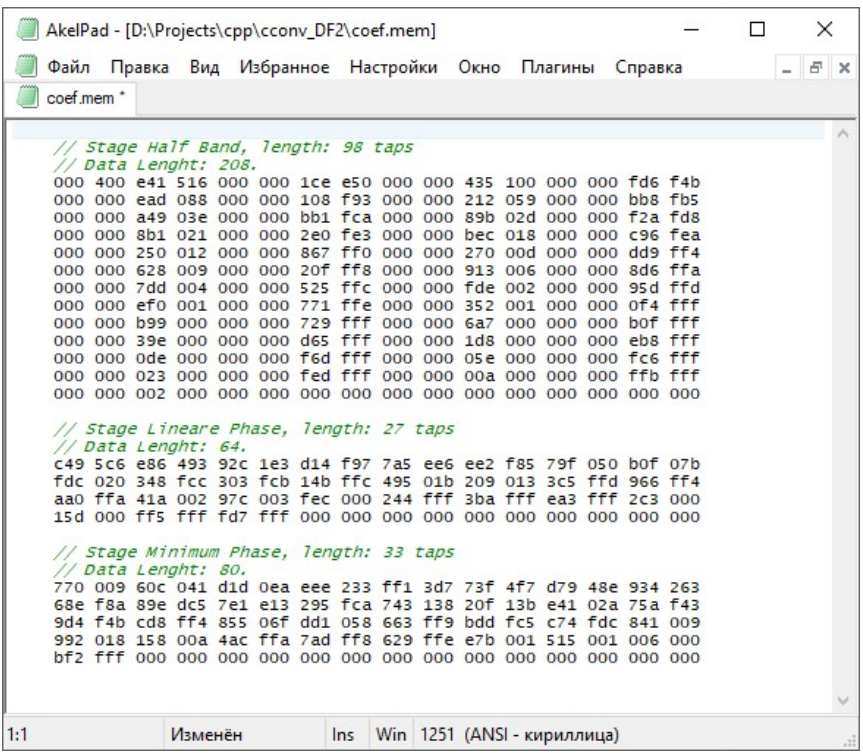

Для добавления фильтра в проект DF2 открываем файл DF2\_COEF\_TABLE.mem. В конце видим ряд коэф-тов полуполосного фильтра. Это фильтр для режима Slow. Этот же фильтр перезаписывается через SPI интерфейс:

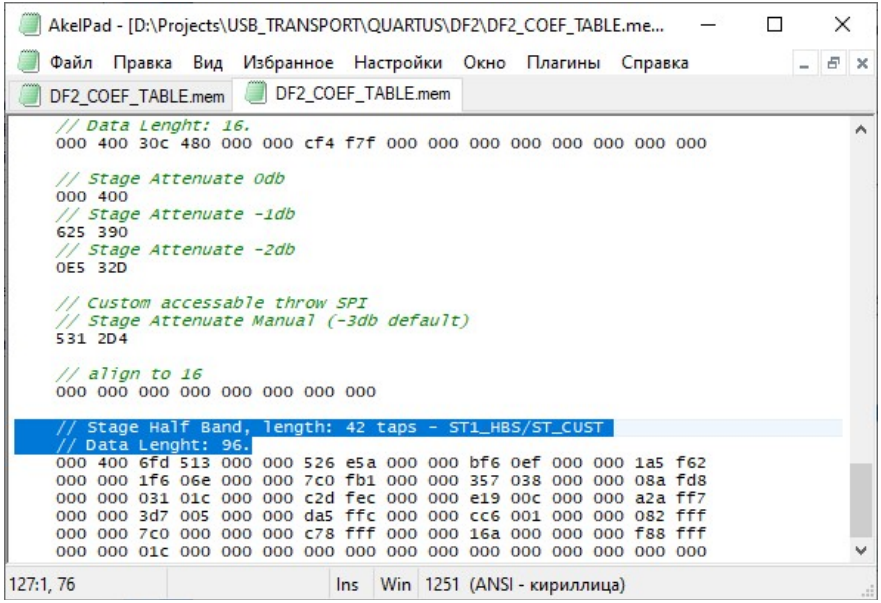

Можно вместо него вписать новый сгенерированный фильтр.

Выше располагаются коэффициенты для аттенюаторов, в том числе кастомного. Их так же можно поменять (вручную) на любые другие.

Небольшое отступление по заданию кастомной аттенюации: Аттенюация выполняется умножением входных данных на коэффициент аттенюации. Единичный коэффициент (для аттенюации 0дБ) равен 0x400000 (4 194 304). Для получения коэффициента заданной аттенюации необходимо пересчитать единичное значение в соответствующее дробное, а затем домножить его на 4194304. Например, необходимо выполнить аттенюацию -0,5дБ. Такой аттенюации соответствует множитель 0,944. Расчитаем коэф-т: 4 194 304 x 0,944 = 3 959 423. Переводим в хекс: 3C6 A7F, и задаем выравниванием младшим словом вперед: A7F 3C6. Готово.

#### Далее нужно задать параметры нового фильтра в фале DEFINES.v

Тип нового фильтра в дефайне TYPE\_ST\_CUST:

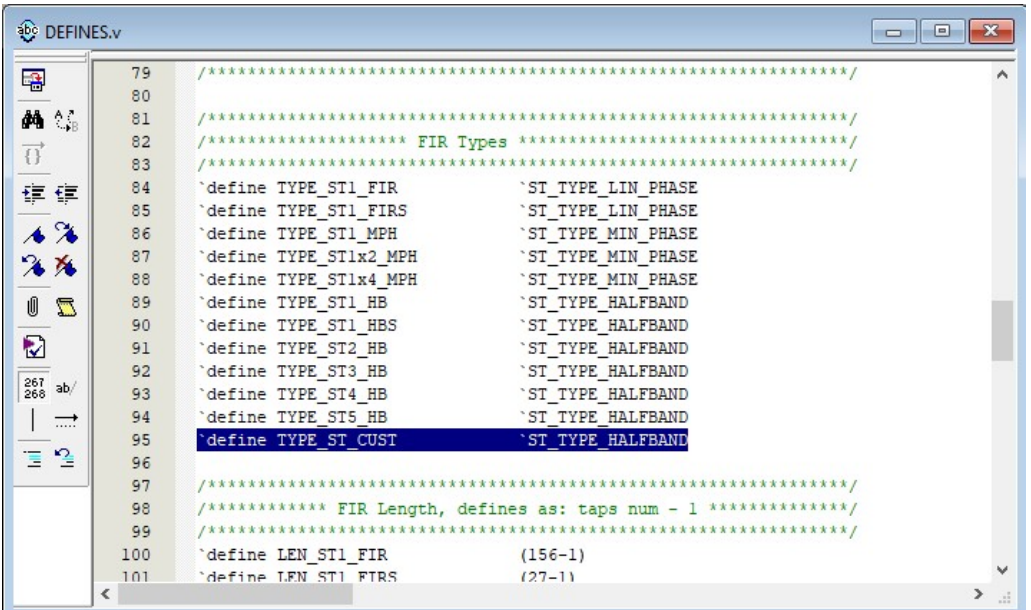

Длину нового фильтра в дефайне LEN\_ST\_CUST. Длина задается как значение length из файла \*.mem минус единица:

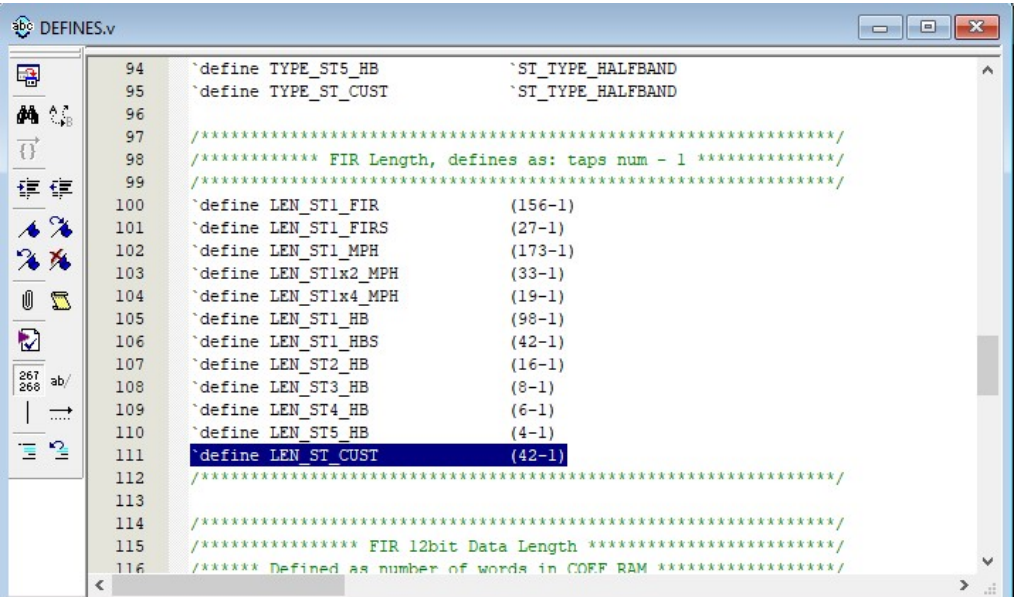

Для дефайна DLEN\_ST\_CUST нужно задать новую длину ряда в 12-битных словах, как значение Data Lenght из файла \*.mem:

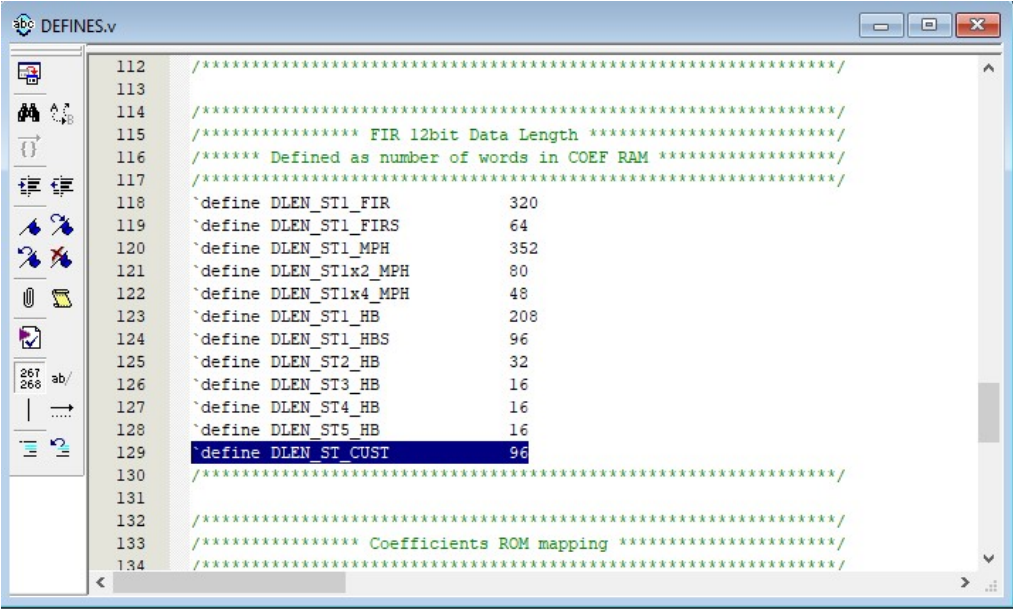

На этом процедура замены коэффициентов кастомного фильтра окончена. Теперь при выборе режима ЦФ «Slow» для первой ступени интерполятора будет задействован новый фильтр.

Аналогично можно заменить и любой другой ряд коэф-тов в проекте. Но нужно учитывать производительность фильтра, т.к. он может не успеть обсчитать фильтр заданной длины.

Также нужно учитывать, что выбор того или иного каскада фильтра выполняется в зав-ти от входной частоты семплирования (алгоритм выбора реализован в файле DF\_CONTROL.v).

Оценивается производительность исходя из кол-ва умножений за период входной ЧД.

#### Например:

Частота мастер-клока 1024Fs. Входная частота семплирования 2Fs (96kHz). Выходная частота семплирования 16Fs (768kHz).

Получаем оверсемплинг 16/2 = х8.

В таком режиме работает 3 ступени интерполятора: 2->4, 4->8, 8->16. Первая ступень выполняет однократно умножения всех тапов, вторая ступень выполняет два прохода, третья – четыре. Каждое умножение это два такта мастерклока.

Т.к. входная ЧД 2Fs, то все эти умножения нужно успеть выполнить за 1024/2 = 512 тактов мастерклока. Нулевые коэф-ты при умножении не используются, поэтому для полуполосных фильтров их нужно вычесть.

Допустим первая ступень имеет 40 ненулевых тапов, вторая – 12, третья – 5. Получаем кол-во тактов мастерклока для первой ступени:  $(40x2)x1 = 80$ , для второй:  $(12x2)x2 = 48$ , для третьей:  $(5x2)x4 = 40$ . Всего получаем: 80+48+40 = 168 тактов на обсчет фильтра.

Помимо этого нужно добавить такты на чтение данных для вывода, т.к. для всех буферов FIFO используется общий блок памяти. Для х8 оверсемплинга нужно прочитать соот-но 8 отсчетов. Чтение каждого семпла занимает 1 такт. Т.е. требуется дополнительно 8 тактов.

И плюс два такта нужно для аттенюации и загрузки в FIFO семпла входных данных.

Итого получаем 168+8+2 = 178 тактов, которые легко помещаются в заданное ограничение 512 тактов.

# Структура DF2

Структура 5-каскадного (х32) интерполятора

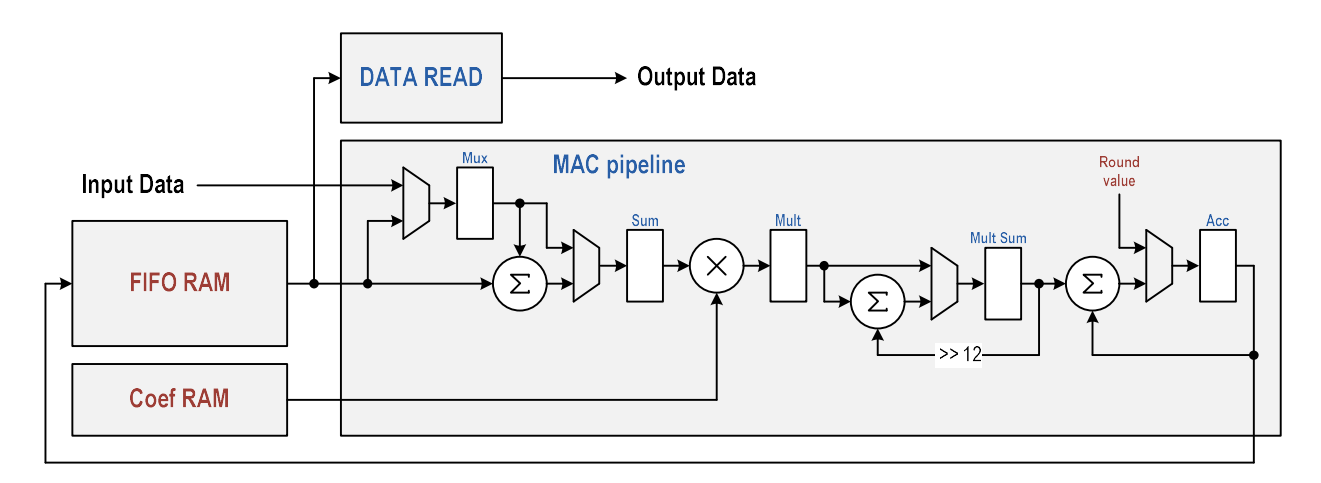

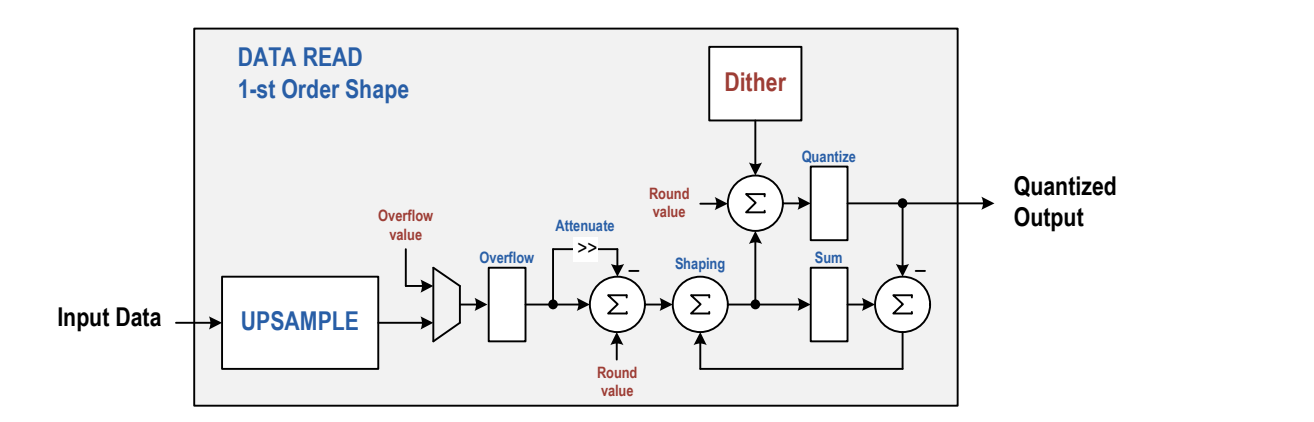

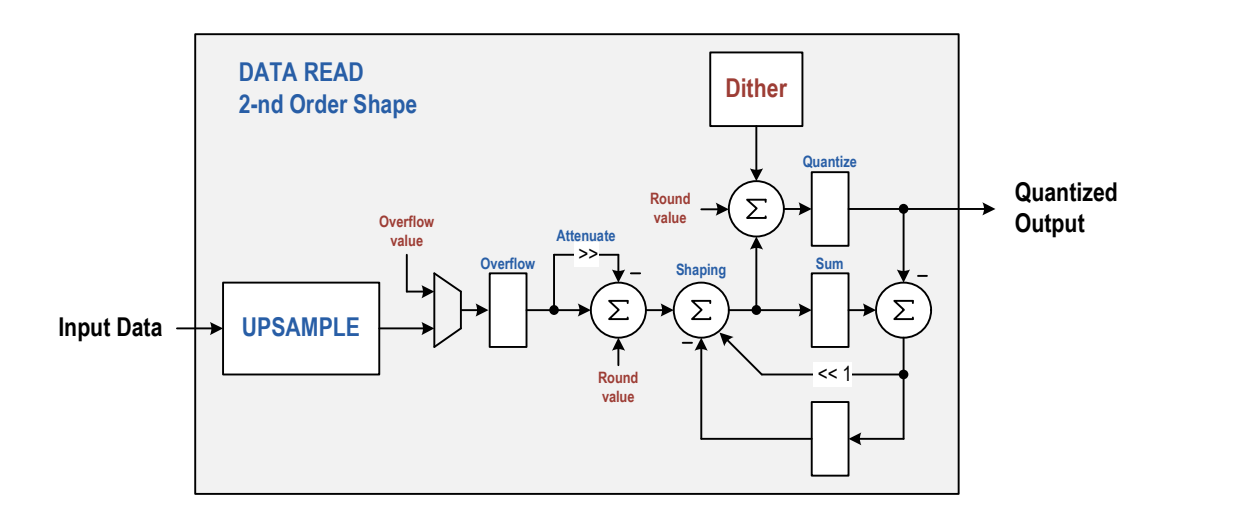

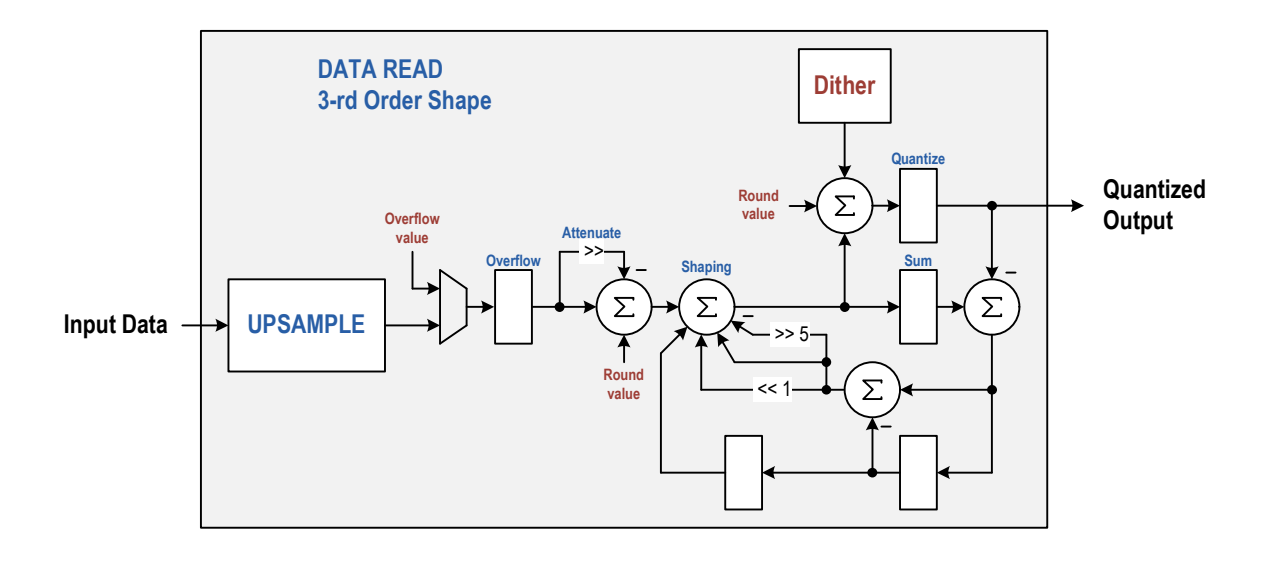

### x2 FIR интерполятор, используемый для апсемплинга х64

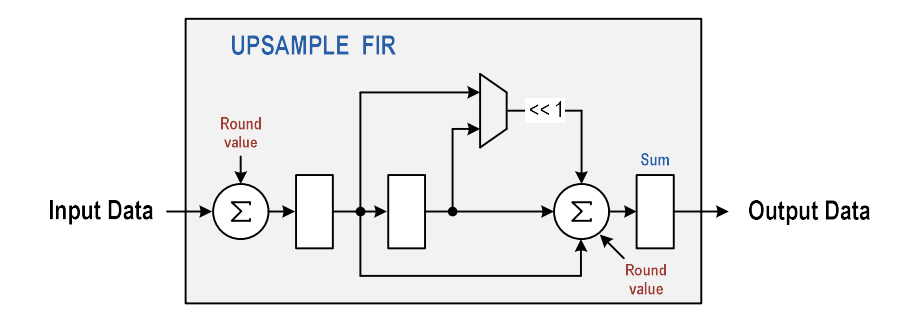

#### CIC интерполятор, используемый для апсемплинга х128 и выше

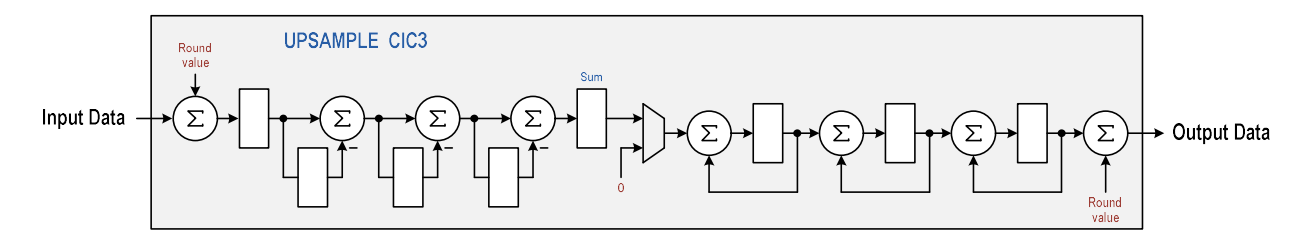